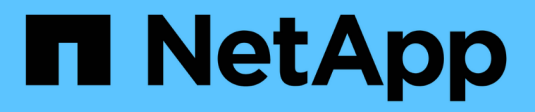

## **Upgrade Advisor**を使用せずにアップグレードを準備 ONTAP 9

NetApp June 19, 2024

This PDF was generated from https://docs.netapp.com/ja-jp/ontap/upgrade/prepare.html on June 19, 2024. Always check docs.netapp.com for the latest.

# 目次

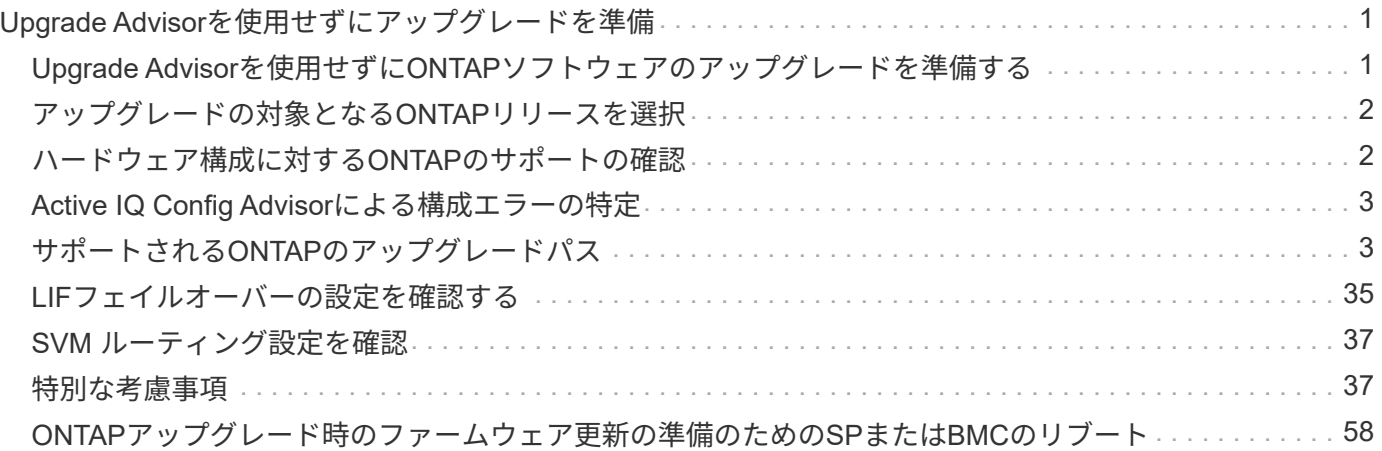

## <span id="page-2-0"></span>**Upgrade Advisor**を使用せずにアップグレードを準 備

## <span id="page-2-1"></span>**Upgrade Advisor**を使用せずに**ONTAP**ソフトウェアのアップグ レードを準備する

ONTAPソフトウェアのアップグレードを適切に準備することで、アップグレードプロセ スを開始する前に、アップグレードの潜在的なリスクや障害を特定して軽減することが できます。アップグレードの準備中に、アップグレード前に考慮する必要がある特別な 考慮事項を特定することもできます。たとえば、クラスタでSSL FIPSモードが有効にな っていて、管理者アカウントで認証にSSH公開鍵を使用している場合は、ホストキーの アルゴリズムがターゲットのONTAPリリースでサポートされていることを確認する必要 があります。

の有効なSupportEdge契約がある場合 ["Active IQ Digital Advisor"](https://docs.netapp.com/us-en/active-iq/upgrade_advisor_overview.html)、 ["Upgrade Advisor](https://docs.netapp.com/ja-jp/ontap/upgrade/create-upgrade-plan.html)[を使用したアップグレー](https://docs.netapp.com/ja-jp/ontap/upgrade/create-upgrade-plan.html) [ド計画](https://docs.netapp.com/ja-jp/ontap/upgrade/create-upgrade-plan.html)["](https://docs.netapp.com/ja-jp/ontap/upgrade/create-upgrade-plan.html)。Active IQデジタルアドバイザにアクセスできない場合は、ONTAPアップグレードの準備として次の 手順を実行する必要があります。

- 1. ["](#page-3-0)[ターゲットの](#page-3-0)[ONTAP](#page-3-0)[リリースを選択](#page-3-0)["](#page-3-0)。
- 2. を確認します ["ONTAP](https://docs.netapp.com/ja-jp/ontap/release-notes/index.html) [リリースノート](https://docs.netapp.com/ja-jp/ontap/release-notes/index.html)["](https://docs.netapp.com/ja-jp/ontap/release-notes/index.html) ターゲットリリース用。

「アップグレードに関する注意事項」セクションでは、新しいリリースにアップグレードする前に把握し ておく必要がある潜在的な問題について説明します。「新機能」および「既知の問題と制限」セクション では、新しいリリースへのアップグレード後の新しいシステム動作について説明します。

3. ["](#page-3-1)[ハードウェア構成に対する](#page-3-1)[ONTAP](#page-3-1)[のサポートの確認](#page-3-1)["](#page-3-1)。

ハードウェアプラットフォーム、クラスタ管理スイッチ、およびMetroCluster IPスイッチがターゲットリ リースをサポートしている必要があります。 クラスタがSAN用に構成されている場合は、SAN構成が完 全にサポートされている必要があります。

- 4. ["Active IQ Config Advisor](#page-4-0)[を使用して、一般的な構成エラーがないことを確認します。](#page-4-0)["](#page-4-0)
- 5. サポートされているONTAPの確認 ["](#page-4-1)[アップグレードパス](#page-4-1)["](#page-4-1) 直接アップグレードが可能かどうか、またはア ップグレードを段階的に完了する必要があるかどうかを判断するため。
- 6. ["LIF](#page-36-0)[フェイルオーバーの設定を確認する](#page-36-0)["](#page-36-0)。

アップグレードを実行する前に、クラスタのフェイルオーバーポリシーとフェイルオーバーグループが正 しく設定されていることを確認する必要があります。

- 7. ["SVM](#page-38-0)[ルーティング設定の確認](#page-38-0)["](#page-38-0)。
- 8. ["](#page-38-2)[特別な考慮事項の確認](#page-38-2)["](#page-38-2) をクリックします。

クラスタに特定の構成がある場合は、ONTAPソフトウェアのアップグレードを開始する前に特定の操作を 実行する必要があります。

9. ["SP](#page-59-0)[または](#page-59-0)[BMC](#page-59-0)[をリブートする](#page-59-0)["](#page-59-0)。

## <span id="page-3-0"></span>アップグレードの対象となる**ONTAP**リリースを選択

Upgrade Advisorを使用してクラスタのアップグレード計画を生成する場合、アップグレ ードに推奨されるターゲットONTAPリリースが含まれます。 Upgrade Advisorが提供す る推奨事項は、現在の構成と現在のONTAPバージョンに基づいています。

アップグレードの計画にUpgrade Advisorを使用しない場合は、NetAppの推奨事項に基づいてアップグレード 対象のONTAPリリースを選択するか、またはパフォーマンスのニーズを満たす最小リリースを選択する必要 があります。

• 利用可能な最新リリースへのアップグレード(推奨)

NetAppでは、ONTAPソフトウェアを最新の番号付きONTAPリリースの最新パッチバージョンにアップグ レードすることを推奨しています。 クラスタ内のストレージシステムで最新の番号のリリースがサポート されていないために最新の番号のリリースがサポートされていない場合は、サポートされる最新の番号の リリースにアップグレードする必要があります。

• 推奨される最小リリース

アップグレードをクラスタに推奨される最小リリースに制限する場合は、を参照してください。 ["](https://kb.netapp.com/Support_Bulletins/Customer_Bulletins/SU2)[推奨さ](https://kb.netapp.com/Support_Bulletins/Customer_Bulletins/SU2) [れる最小](https://kb.netapp.com/Support_Bulletins/Customer_Bulletins/SU2)[ONTAP](https://kb.netapp.com/Support_Bulletins/Customer_Bulletins/SU2)[リリース](https://kb.netapp.com/Support_Bulletins/Customer_Bulletins/SU2)["](https://kb.netapp.com/Support_Bulletins/Customer_Bulletins/SU2) ONTAPのバージョンを確認するには、にアップグレードする必要があります。

## <span id="page-3-1"></span>ハードウェア構成に対する**ONTAP**のサポートの確認

ONTAPをアップグレードする前に、ハードウェア構成がターゲットのONTAPリリース に対応していることを確認する必要があります。

### すべての構成

使用 ["NetApp Hardware Universe](https://hwu.netapp.com) [の略](https://hwu.netapp.com)["](https://hwu.netapp.com) をクリックして、ハードウェアプラットフォームおよびクラスタスイ ッチと管理スイッチがターゲットのONTAPリリースでサポートされていることを確認します。 クラスタスイ ッチと管理スイッチには、クラスタネットワークスイッチ(NX-OS)、管理ネットワークスイッチ(IOS)、 およびリファレンス構成ファイル(RCF)があります。 クラスタスイッチと管理スイッチがサポート対象で あるにもかかわらず、ターゲットのONTAPリリースに必要な最小限のソフトウェアバージョンを実行してい ない場合は、スイッチをサポート対象のソフトウェアバージョンにアップグレードします。

- ["](https://mysupport.netapp.com/site/info/broadcom-cluster-switch)[ネットアップのダウンロード:](https://mysupport.netapp.com/site/info/broadcom-cluster-switch)[Broadcom](https://mysupport.netapp.com/site/info/broadcom-cluster-switch)[クラスタスイッチ](https://mysupport.netapp.com/site/info/broadcom-cluster-switch)["](https://mysupport.netapp.com/site/info/broadcom-cluster-switch)
- ["](https://mysupport.netapp.com/site/info/cisco-ethernet-switch)[ネットアップのダウンロード:](https://mysupport.netapp.com/site/info/cisco-ethernet-switch)[Cisco](https://mysupport.netapp.com/site/info/cisco-ethernet-switch)[イーサネットスイッチ](https://mysupport.netapp.com/site/info/cisco-ethernet-switch)["](https://mysupport.netapp.com/site/info/cisco-ethernet-switch)
- ["](https://mysupport.netapp.com/site/info/netapp-cluster-switch)[ネットアップのダウンロード:ネットアップクラスタスイッチ](https://mysupport.netapp.com/site/info/netapp-cluster-switch)["](https://mysupport.netapp.com/site/info/netapp-cluster-switch)

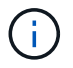

スイッチのアップグレードが必要な場合はNetApp、最初にONTAPソフトウェアのアップグレ ードを完了してから、スイッチのソフトウェアアップグレードを実行することを推奨します。

## **MetroCluster** 構成

ONTAPをアップグレードする前に、MetroCluster構成を使用している場合は、 ["NetApp Interoperability Matrix](https://mysupport.netapp.com/matrix) [Tool](https://mysupport.netapp.com/matrix) [で確認できます](https://mysupport.netapp.com/matrix)["](https://mysupport.netapp.com/matrix) をクリックして、MetroCluster IPスイッチがターゲットのONTAPリリースでサポートさ れていることを確認します。

## **SAN** 構成

クラスタがSAN用に構成されている場合は、ONTAPをアップグレードする前に、 ["NetApp Interoperability](https://mysupport.netapp.com/matrix) [Matrix Tool](https://mysupport.netapp.com/matrix) [で確認できます](https://mysupport.netapp.com/matrix)["](https://mysupport.netapp.com/matrix) をクリックして、SAN構成が完全にサポートされていることを確認します。

ターゲットの ONTAP ソフトウェアバージョン、ホスト OS およびパッチ、必須の Host Utilities ソフトウェ ア、マルチパスソフトウェア、アダプタドライバおよびファームウェアなど、すべての SAN コンポーネント がサポートされている必要があります。

## <span id="page-4-0"></span>**Active IQ Config Advisor**による構成エラーの特定

ONTAPをアップグレードする前に、Active IQ Config Advisorツールを使用して一般的な 構成エラーがないかどうかを確認できます。

Active IQ Config Advisorは、NetAppシステム向けの構成検証ツールです。セキュアなサイトにもセキュアで ないサイトにも導入して、データ収集とシステム分析を行うことができます。

 $(i)$ 

Active IQ Config Advisor のサポートには制限があり、オンラインでしか使用できません。

手順

- 1. にログインします ["NetApp Support Site"](https://mysupport.netapp.com/site/global/)をクリックし、\* tools **>** Tools \*をクリックします。
- 2. Active IQ Config Advisor \*]で、をクリックします ["](https://mysupport.netapp.com/site/tools/tool-eula/activeiq-configadvisor)[アプリをダウンロードします](https://mysupport.netapp.com/site/tools/tool-eula/activeiq-configadvisor)["](https://mysupport.netapp.com/site/tools/tool-eula/activeiq-configadvisor)。
- 3. Active IQ Config Advisorをダウンロード、インストール、実行します。
- 4. Active IQ Config Advisorを実行したら、ツールの出力を確認し、ツールで検出された問題に対処するため の推奨事項に従ってください。

## <span id="page-4-1"></span>サポートされる**ONTAP**のアップグレードパス

アップグレード可能なONTAPのバージョンは、ハードウェアプラットフォーム、および クラスタのノードで現在実行されているONTAPのバージョンによって異なります。

ハードウェアプラットフォームがターゲットアップグレードリリースでサポートされていることを確認するに は、を参照してください。 ["NetApp Hardware Universe](https://hwu.netapp.com) [の略](https://hwu.netapp.com)["](https://hwu.netapp.com)。 を使用します ["NetApp Interoperability Matrix](https://imt.netapp.com/matrix/#welcome) [Tool](https://imt.netapp.com/matrix/#welcome) [で確認できます](https://imt.netapp.com/matrix/#welcome)["](https://imt.netapp.com/matrix/#welcome) 終了: ["](#page-3-1)[構成のサポートの確認](#page-3-1)["](#page-3-1)。

現在の **ONTAP** バージョンを確認するには、次の手順を実行

- System Manager で、 \* Cluster > Overview \* をクリックします。
- コマンドラインインターフェイス (CLI) から、を使用します cluster image show コマンドを実行し ます[+] を使用することもできます system node image show コマンドをadvanced権限レベルで実行して詳細 を表示します。

アップグレードパスの種類

自動無停止アップグレード( ANDU )は可能なかぎり推奨されます。現在のリリースとターゲットリリース に応じて、アップグレードパスは\* direct 、 direct multi-hop 、または multi-stage \*になります。

#### • 直接

1つのソフトウェアイメージを使用して、隣接する次のONTAPリリースファミリーにいつでも直接アップ グレードできます。多くのリリースでは、ソフトウェアイメージをインストールして、実行中のリリース よりも最大4リリース後のリリースに直接アップグレードすることもできます。

たとえば、9.11.1から9.12.1への直接アップグレードパスや、9.11.1から9.15.1への直接アップグレードパ スを使用できます。

all\_direct\_upgradeパスのサポート ["](#page-39-0)[バージョン](#page-39-0)[ガ](#page-39-0)[コンザイノクラスタ](#page-39-0)["](#page-39-0)。

• ダイレクトマルチホップ

一部の自動無停止アップグレード(ANDU)から隣接しないリリースへのアップグレードでは、中間リリ ースのソフトウェアイメージとターゲットリリースのソフトウェアイメージをインストールする必要があ ります。自動アップグレードプロセスでは、バックグラウンドの中間イメージを使用してターゲットリリ ースへの更新を完了します。

たとえば、クラスタで 9.3 を実行している場合に 9.7 にアップグレードするには、 9.5 と 9.7 の両方の ONTAP インストールパッケージをロードし、 ANDU を 9.7 に開始します。ONTAPは、最初にクラスタ を9.5に、次に9.7に自動的にアップグレードします。テイクオーバー / ギブバック処理や関連するリブー トが複数回行われることを想定してください。

• マルチステージ

隣接していないターゲットリリースで直接または直接のマルチホップパスを使用できない場合は、最初に サポートされている中間リリースにアップグレードしてから、ターゲットリリースにアップグレードする 必要があります。

たとえば、現在9.6を実行している場合に9.11.1にアップグレードするには、まず9.6から9.8に、次に9.8か ら9.11.1に、マルチステージアップグレードを完了する必要があります。以前のリリースからのアップグ レードでは、いくつかの中間アップグレードの段階が 3 つ以上必要になる場合があります。

G)

マルチステージアップグレードを開始する前に、ターゲットリリースがハードウェアプラ ットフォームでサポートされていることを確認してください。

メジャーアップグレードを開始する前に、まずクラスタで実行されているONTAPの最新のパッチリリースに アップグレードすることを推奨します。これにより、アップグレード前に現在のバージョンのONTAP の問題 がすべて解決されます。

たとえば、ONTAP 9.3P9を実行しているシステムを9.11.1にアップグレードする場合は、まず最新の9.3パッ チリリースにアップグレードしてから、9.3から9.11.1へのアップグレードパスを実行する必要があります。

詳細はこちら ["NetApp Support Site](https://kb.netapp.com/Support_Bulletins/Customer_Bulletins/SU2)[で推奨される](https://kb.netapp.com/Support_Bulletins/Customer_Bulletins/SU2)[ONTAP](https://kb.netapp.com/Support_Bulletins/Customer_Bulletins/SU2) [の最小リリース](https://kb.netapp.com/Support_Bulletins/Customer_Bulletins/SU2)[数](https://kb.netapp.com/Support_Bulletins/Customer_Bulletins/SU2)["](https://kb.netapp.com/Support_Bulletins/Customer_Bulletins/SU2)。

### サポートされているアップグレードパス

ONTAPソフトウェアの自動アップグレードと手動アップグレードでは、次のアップグレードパスがサポート されます。 これらのアップグレードパスは、オンプレミスのONTAPとONTAP Selectに適用されます。 異な るものがあります ["](https://docs.netapp.com/us-en/bluexp-cloud-volumes-ontap/task-updating-ontap-cloud.html#supported-upgrade-paths)[サポートされる](https://docs.netapp.com/us-en/bluexp-cloud-volumes-ontap/task-updating-ontap-cloud.html#supported-upgrade-paths)[Cloud Volumes ONTAP](https://docs.netapp.com/us-en/bluexp-cloud-volumes-ontap/task-updating-ontap-cloud.html#supported-upgrade-paths)[のアップグレードパス](https://docs.netapp.com/us-en/bluexp-cloud-volumes-ontap/task-updating-ontap-cloud.html#supported-upgrade-paths)["](https://docs.netapp.com/us-en/bluexp-cloud-volumes-ontap/task-updating-ontap-cloud.html#supported-upgrade-paths)。

バージョンが混在した**ONTAP**クラスタの場合:all\_direct\_and\_directのマルチホップアップグ レードパスには、バージョンが混在したクラスタと互換性のあるONTAPバージョンが含まれま す。 multi-stage upgradesに含まれるONTAPバージョンは、バージョンが混在したクラスタに は対応していません。 たとえば、9.8から9.12.1へのアップグレードは direct upgradeで す。9.8と9.12.1を実行しているノードで構成されるクラスタは、バージョンの混在クラスタと してサポートされます。 9.8から9.13.1へのアップグレードは、\_multi-stage\_upgradeです。 9.8と9.13.1を実行しているノードを含むクラスタは、サポートされているバージョンの混在ク ラスタではありません。

#### **ONTAP 9.10.1**以降

 $\bigcirc$ 

ONTAP 9.10.1以降からの自動アップグレードと手動アップグレードは、同じアップグレードパスに従いま す。

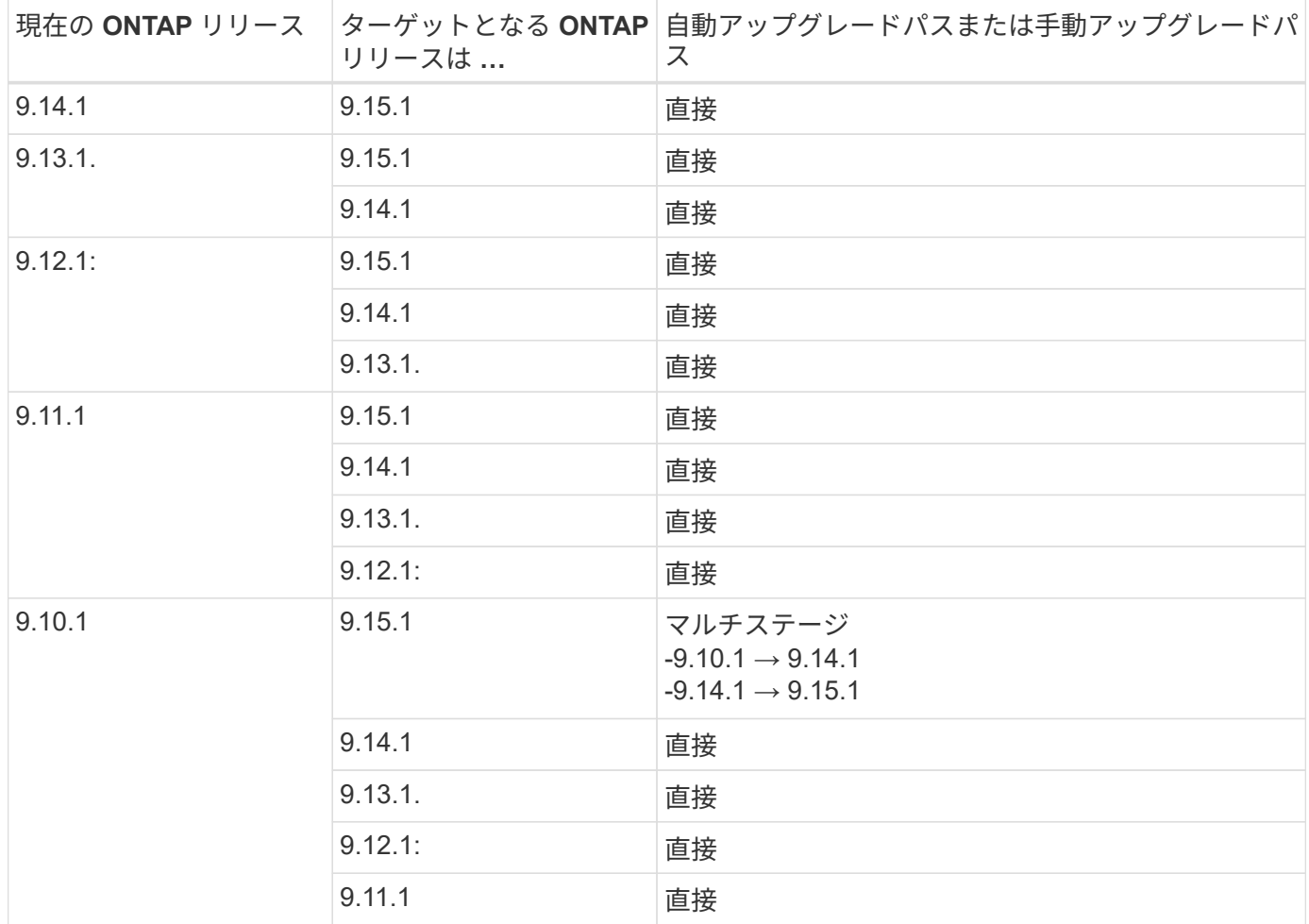

### **ONTAP 9.9.1**以降

ONTAP 9.9.1からの自動アップグレードと手動アップグレードは、同じアップグレードパスに従います。

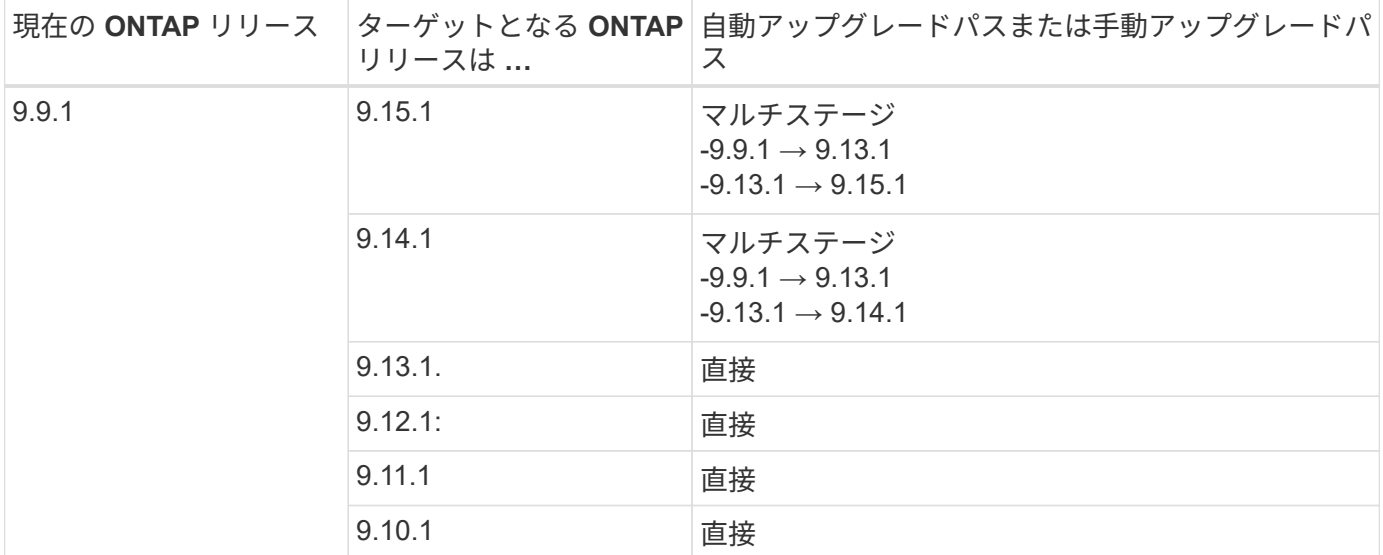

### **ONTAP 9.8**以降

ONTAP 9.8からの自動アップグレードと手動アップグレードは、同じアップグレードパスに従います。

MetroCluster IP構成の次のいずれかのプラットフォームモデルをONTAP 9.8から9.10.1以降に アップグレードする場合は、まずONTAP 9.9.1にアップグレードする必要があります。

- G)
- FAS2750
- FAS500f
- AFF A220の略
- AFF A250

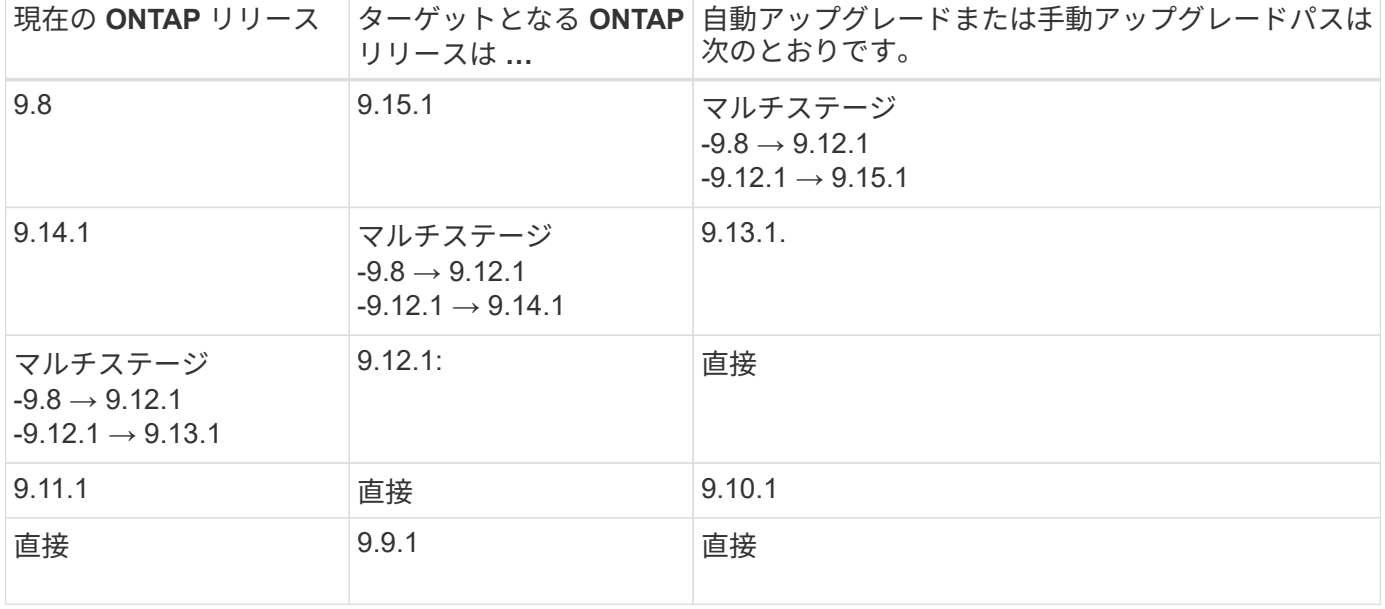

### **ONTAP 9.7**以降

ONTAP 9.7からのアップグレードパスは、自動アップグレードと手動アップグレードのどちらを実行するかに よって異なる場合があります。

### 自動パス

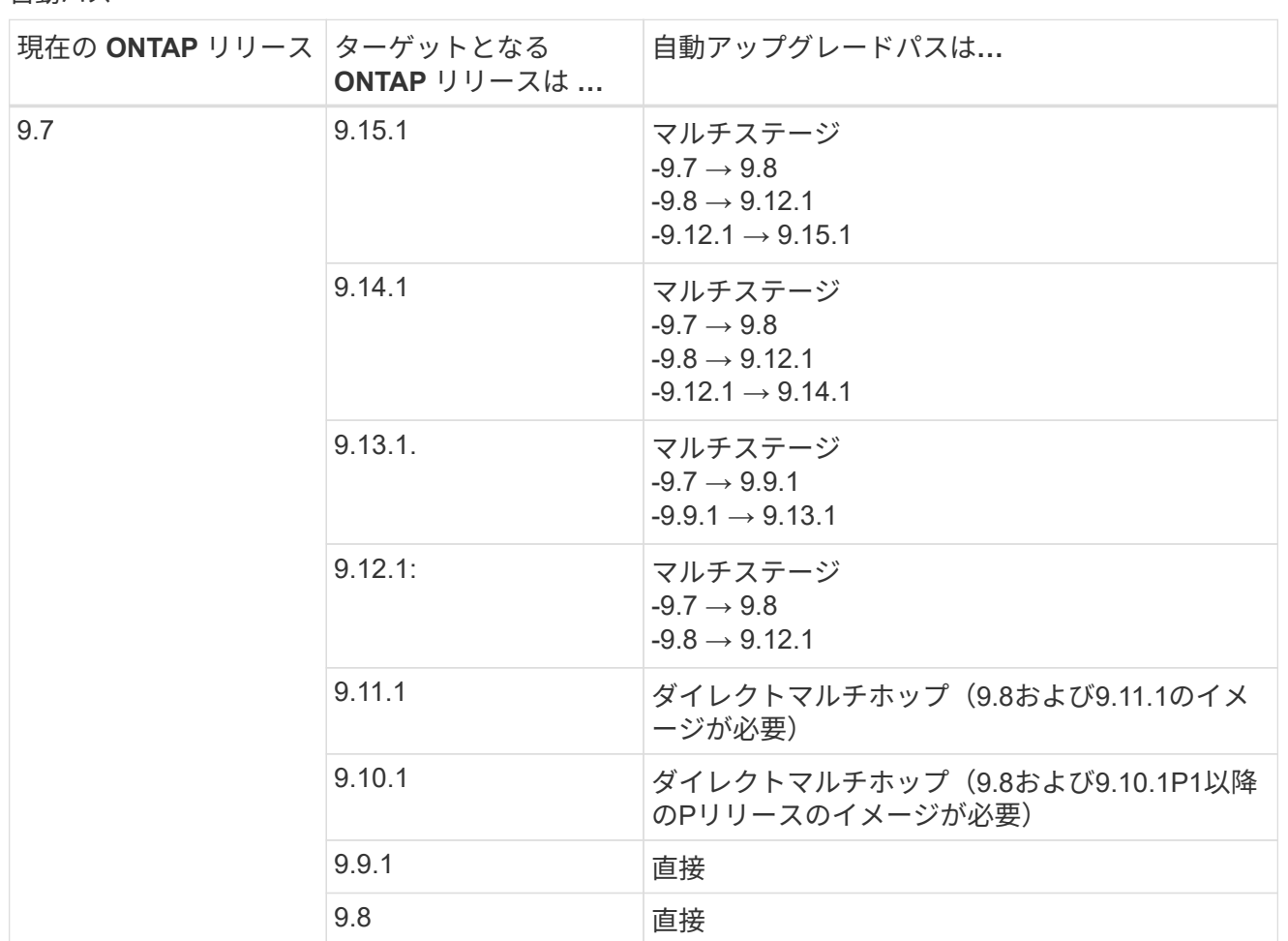

シユトウハス

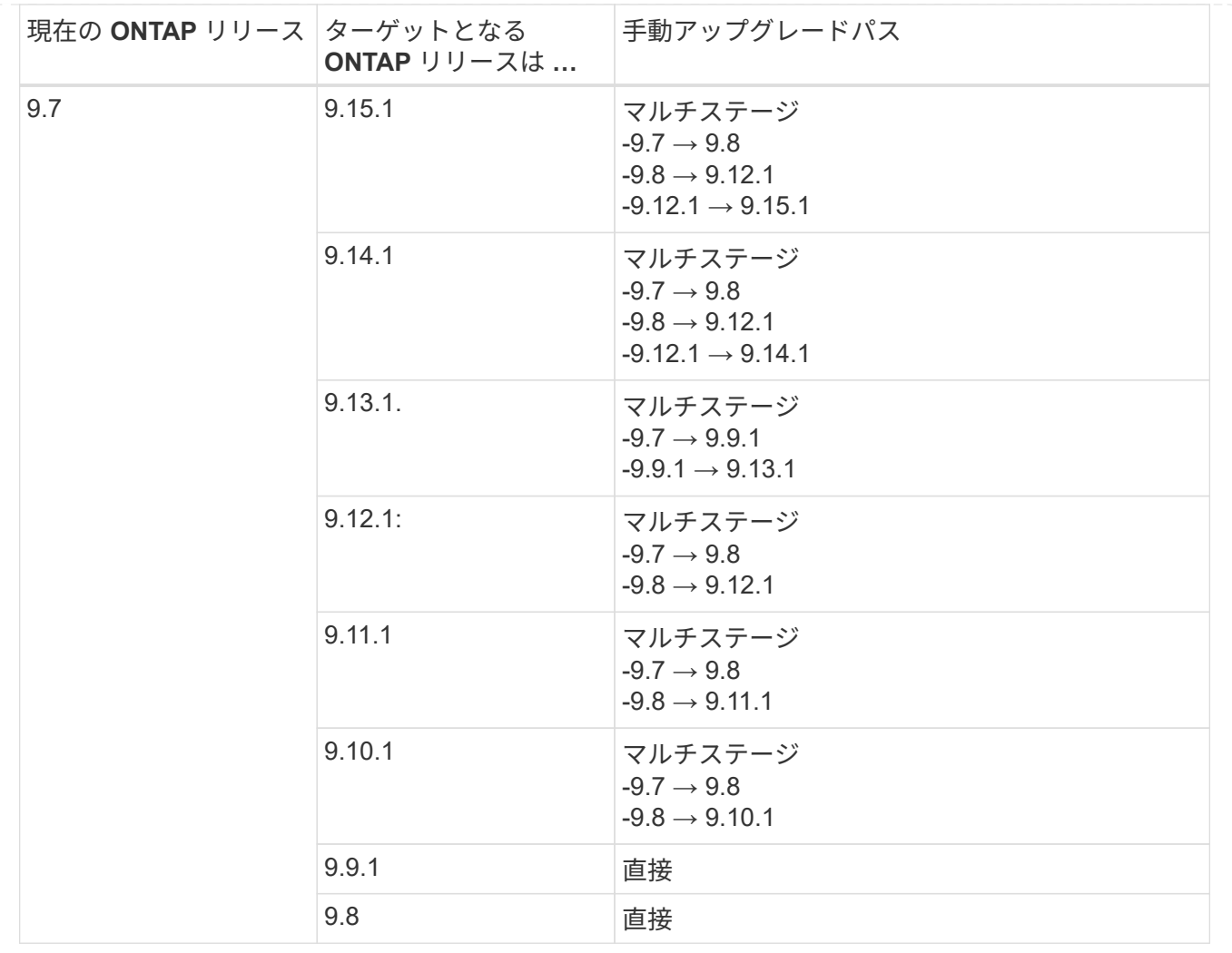

## **ONTAP 9.6**以降

ONTAP 9.6からのアップグレードパスは、自動アップグレードと手動アップグレードのどちらを実行するかに よって異なる場合があります。

### 自動パス

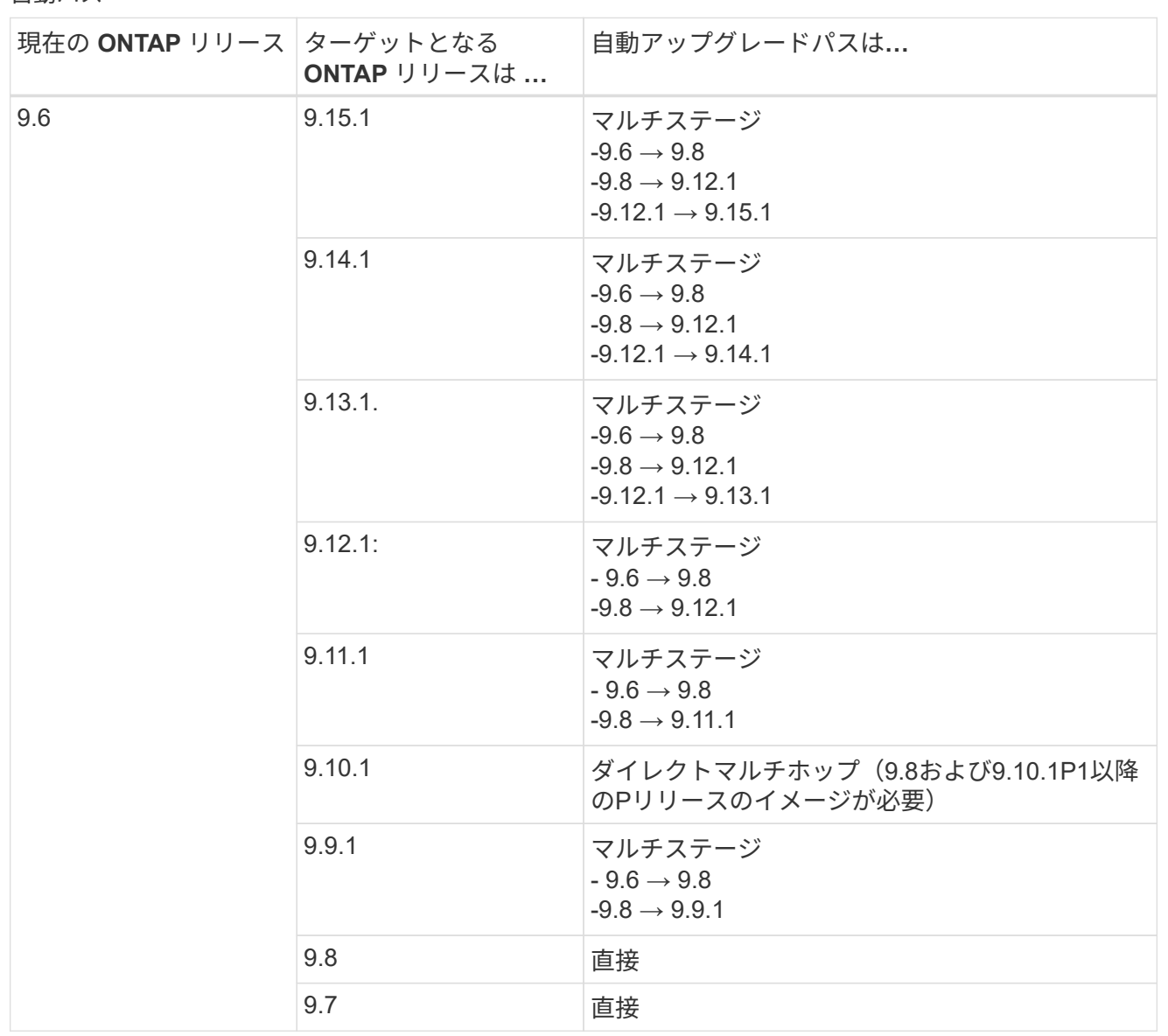

シユトウハス

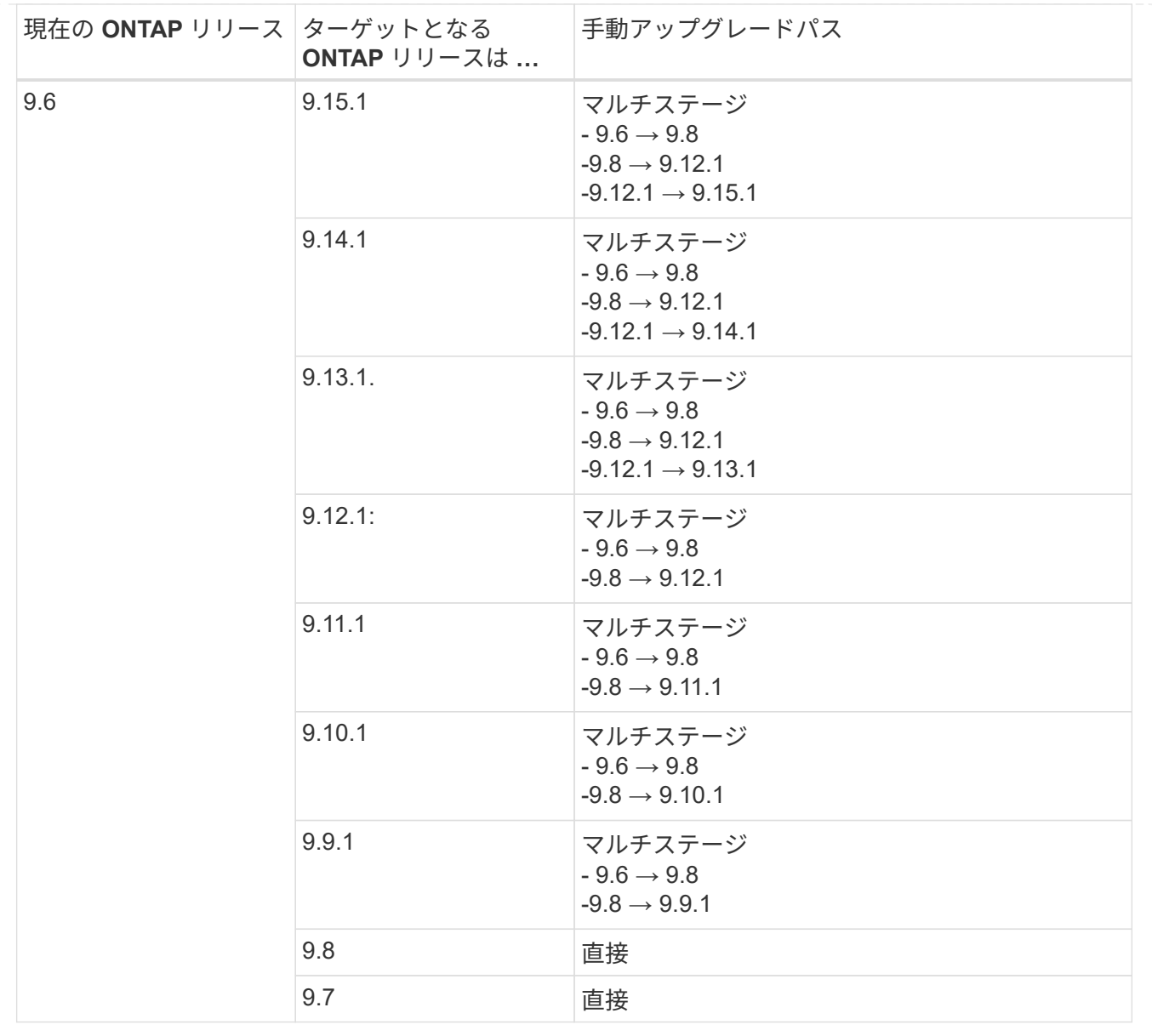

### **ONTAP 9.5**以降

ONTAP 9.5からのアップグレードパスは、自動アップグレードと手動アップグレードのどちらを実行するかに よって異なる場合があります。

## 自動パス

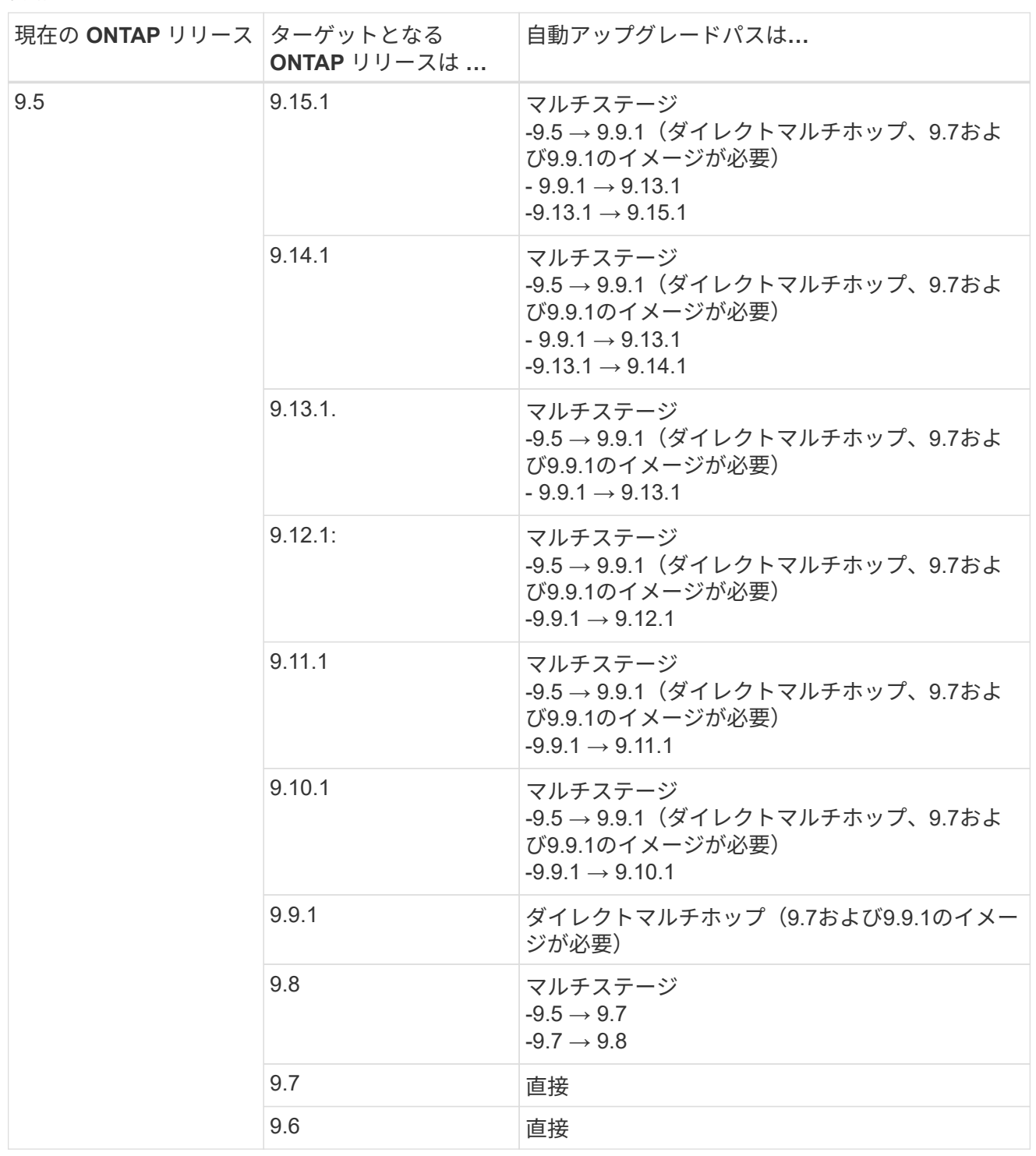

シュドウアップグレードパス

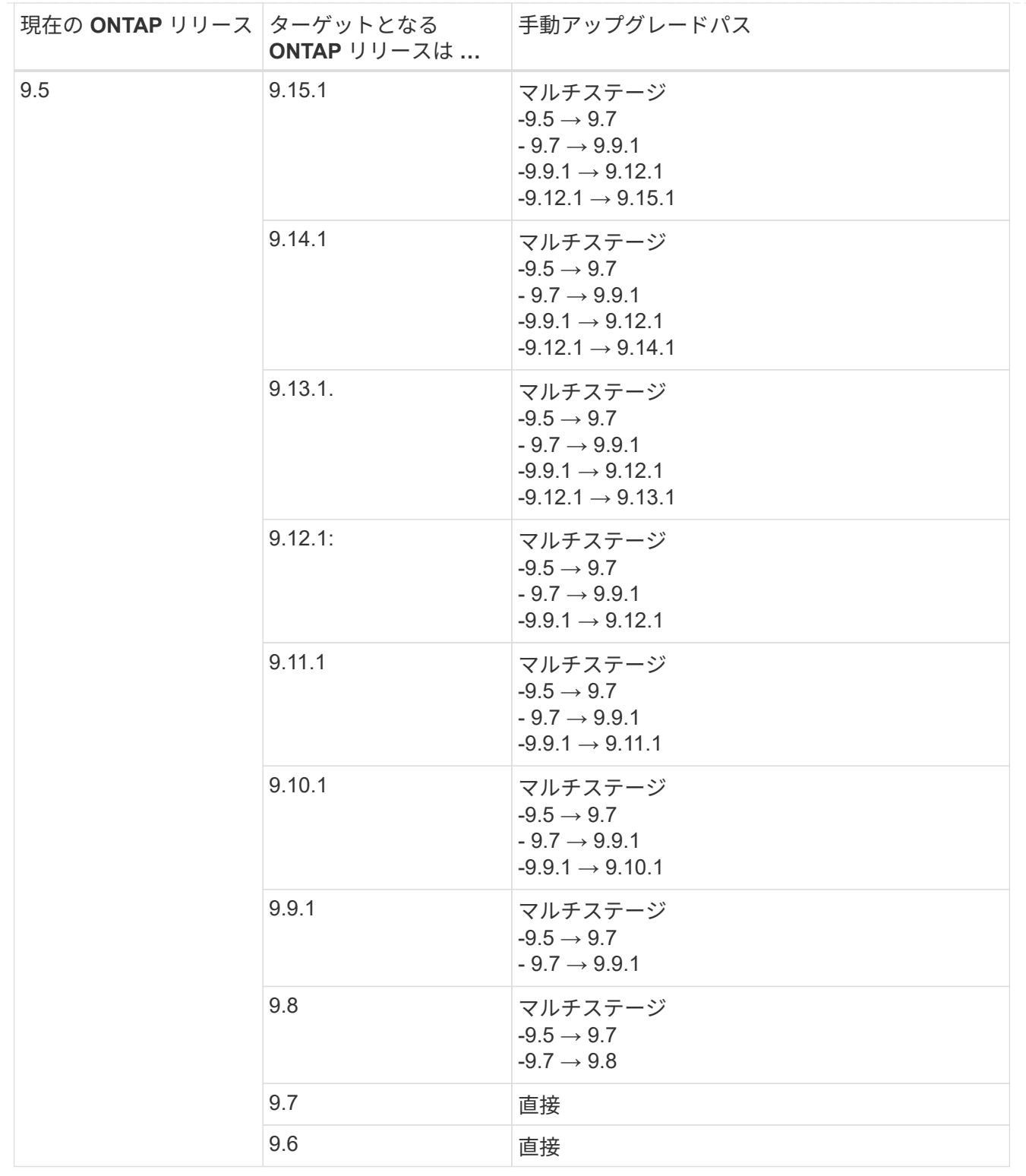

### **ONTAP 9.4-9.0**以降

ONTAP 9.4、9.3、9.2、9.1、9.0からのアップグレードパスは、自動アップグレードと手動アップグレードの どちらを実行するかによって異なる場合があります。

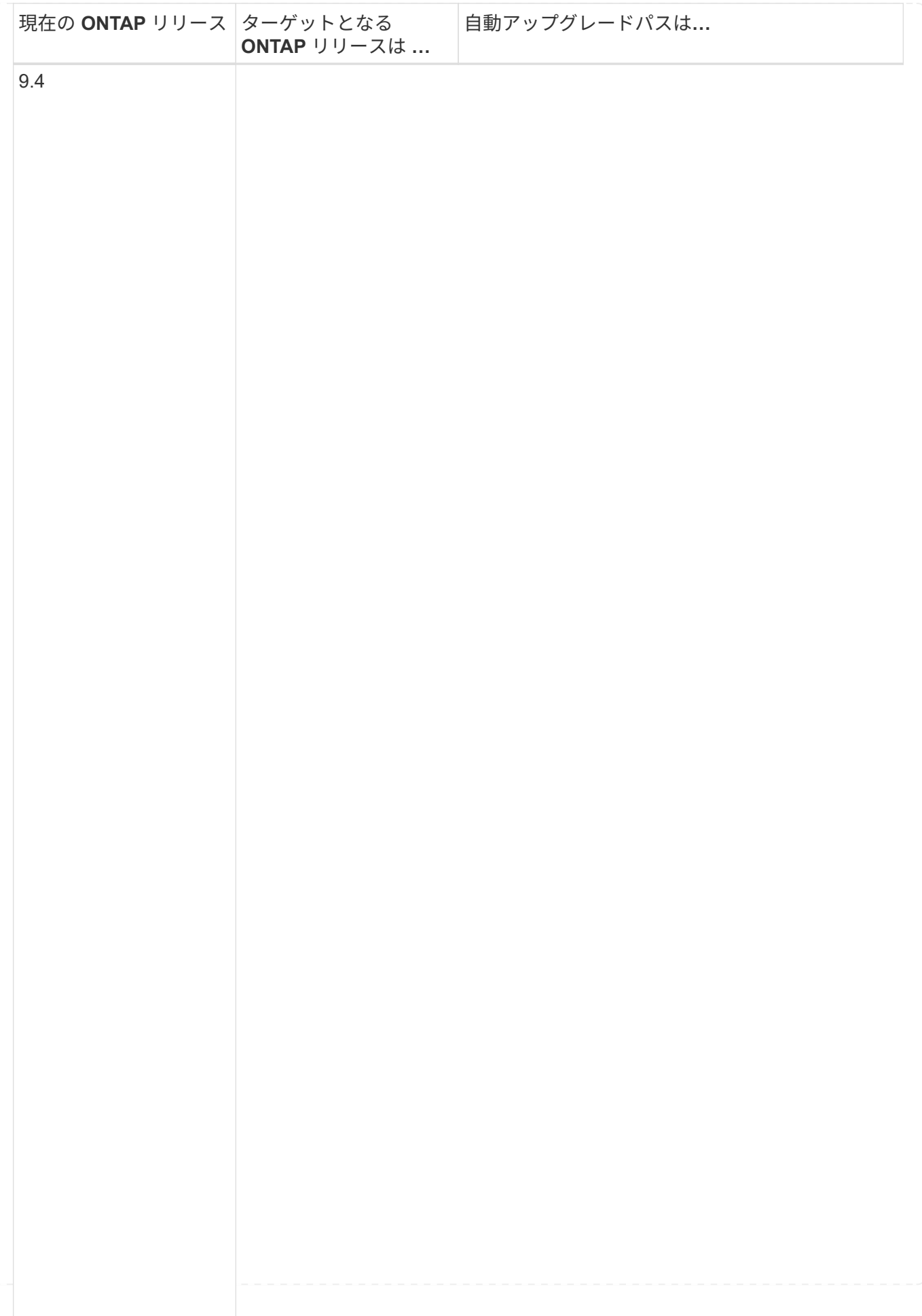

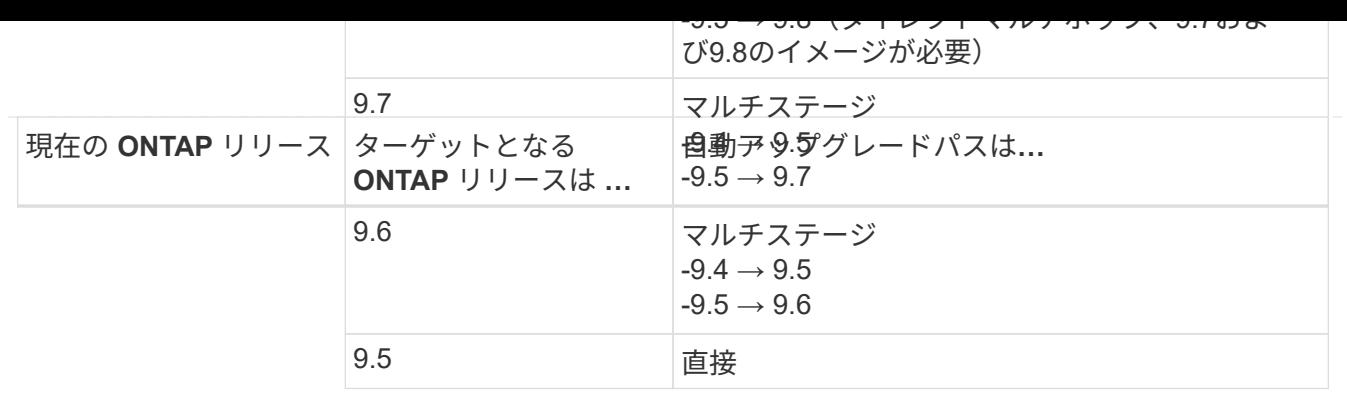

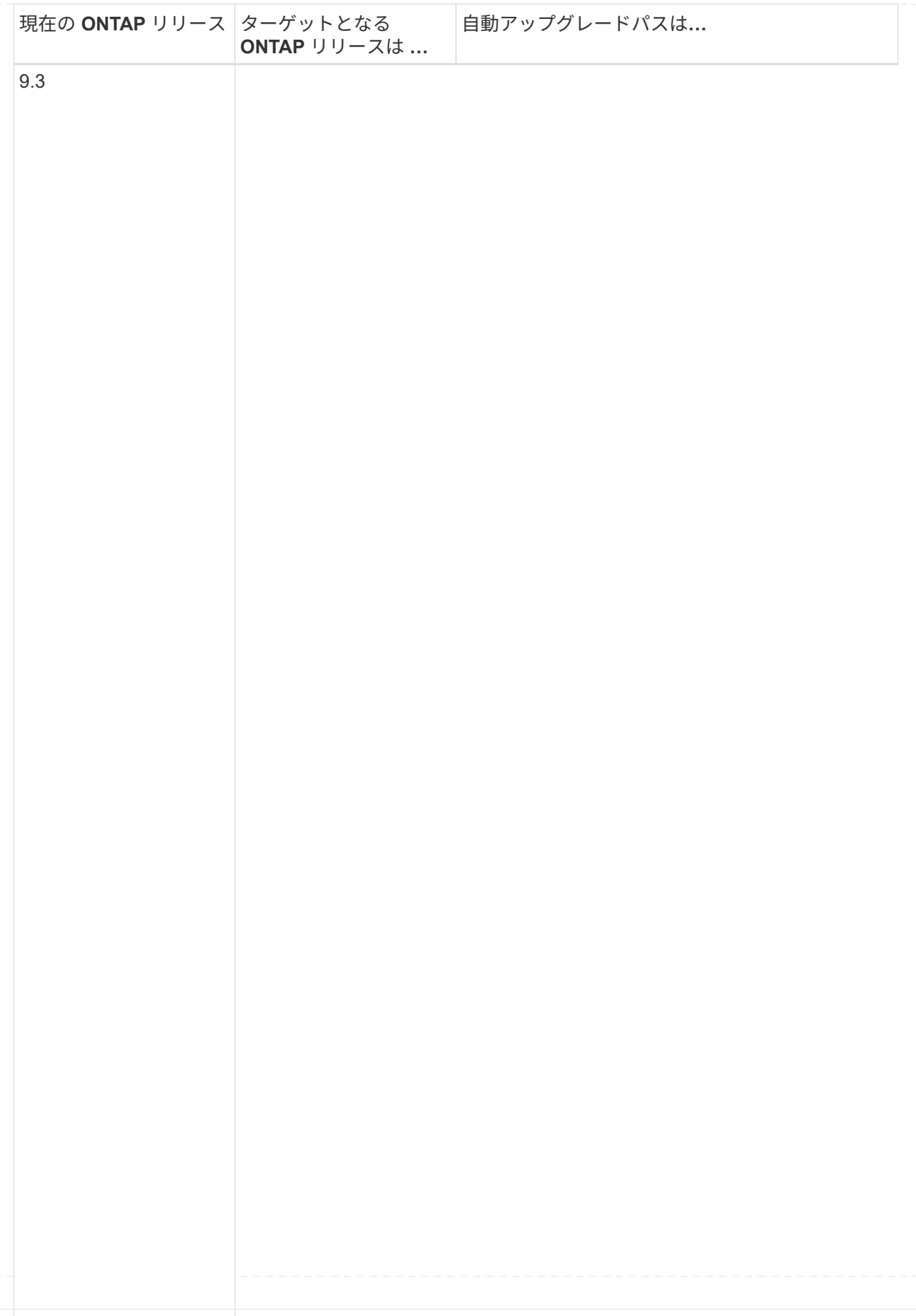

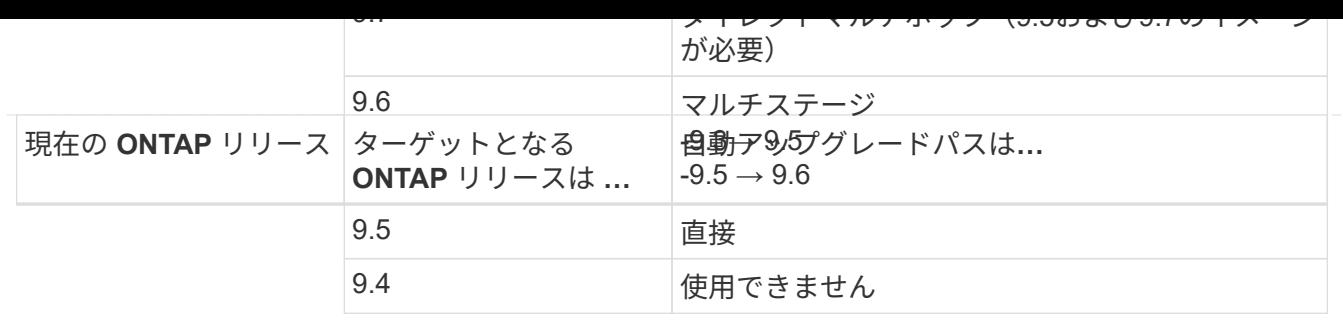

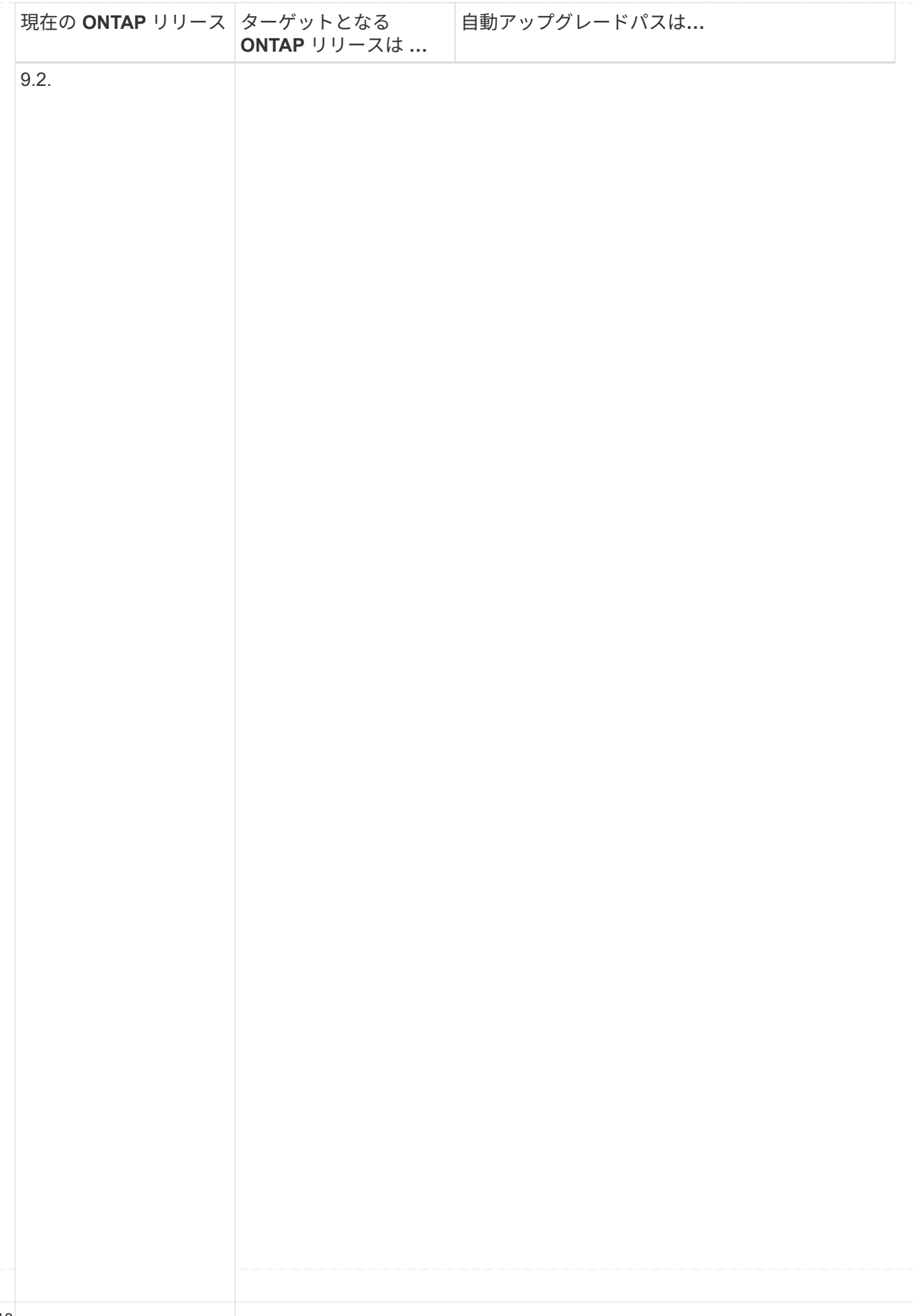

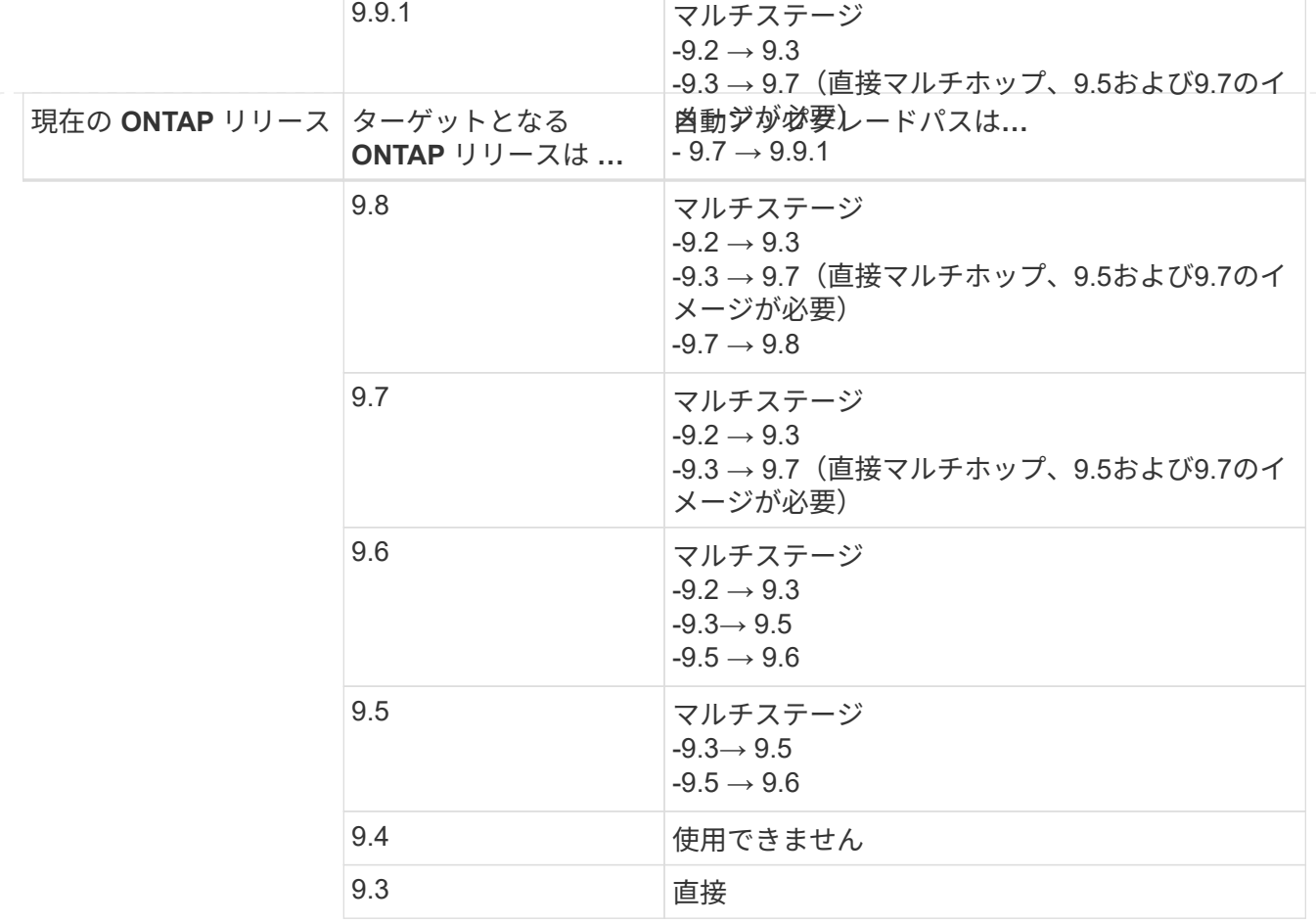

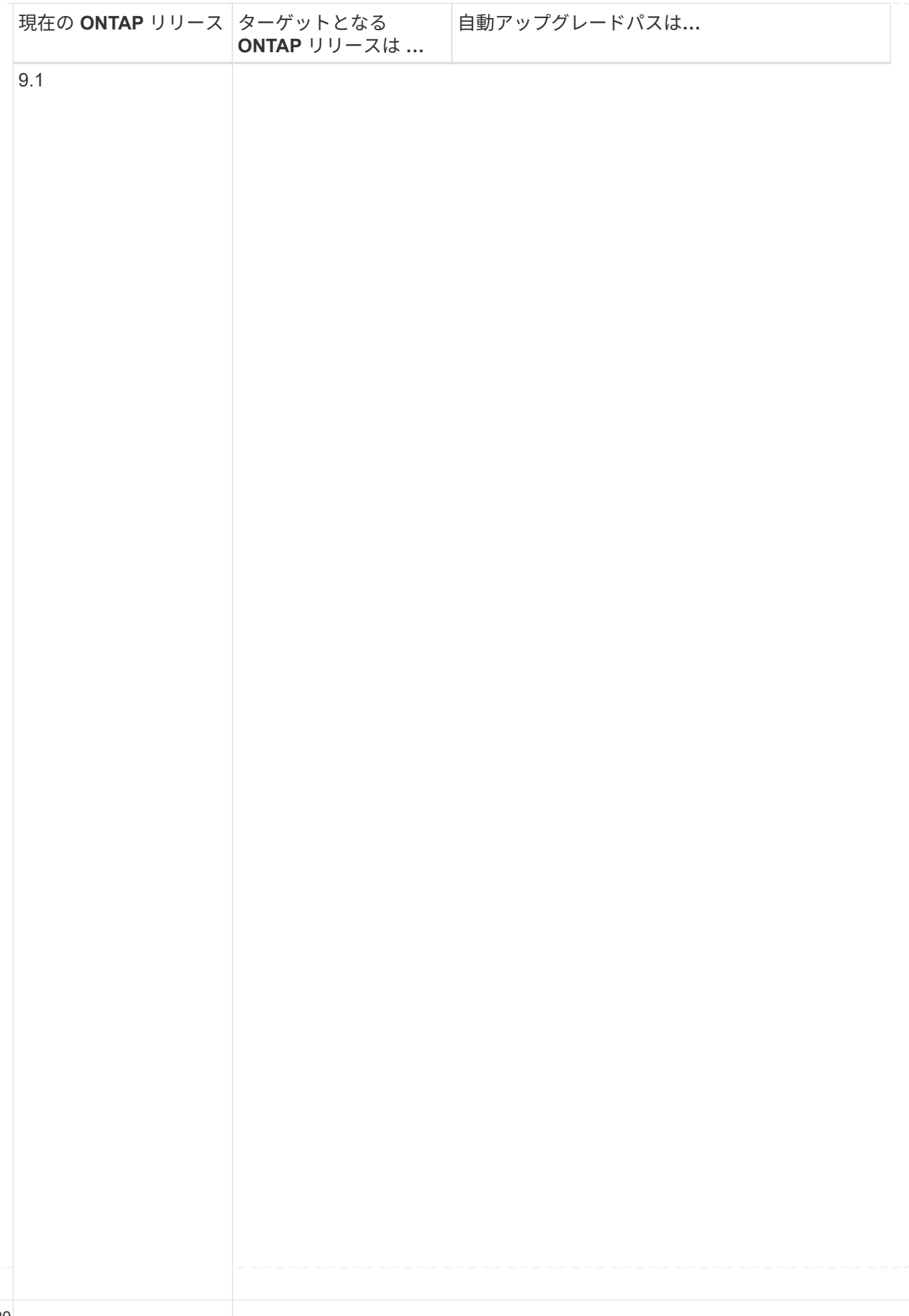

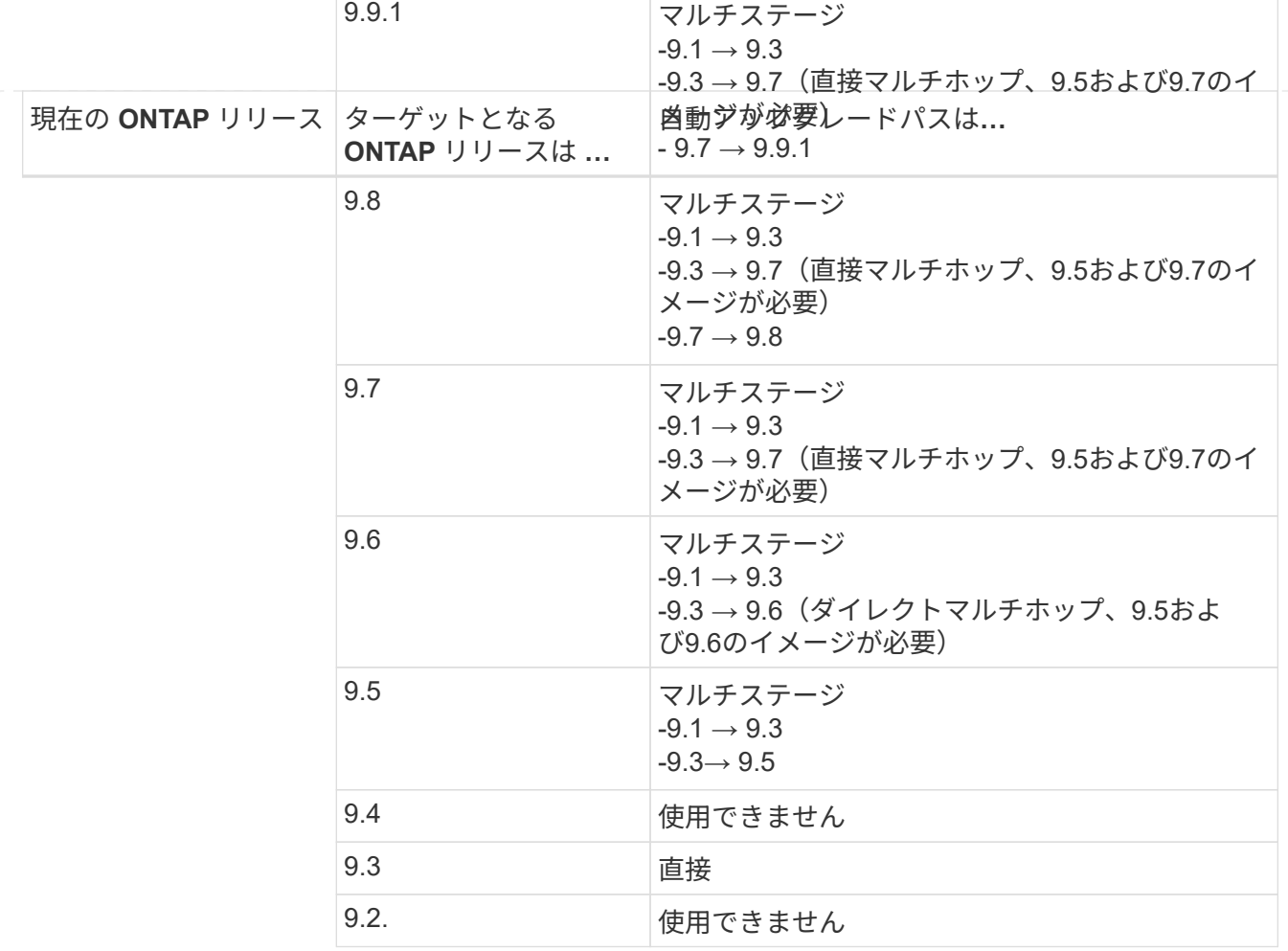

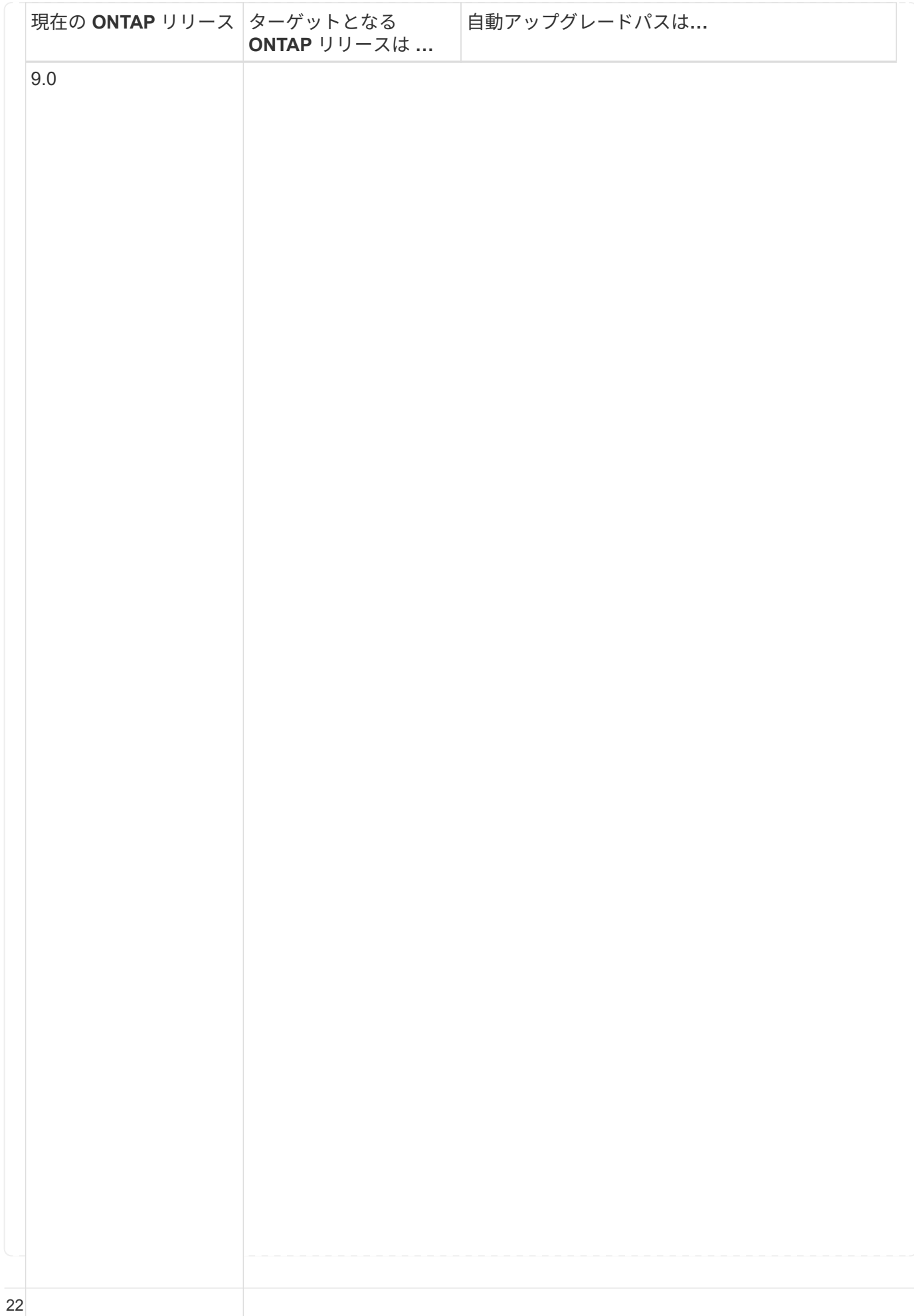

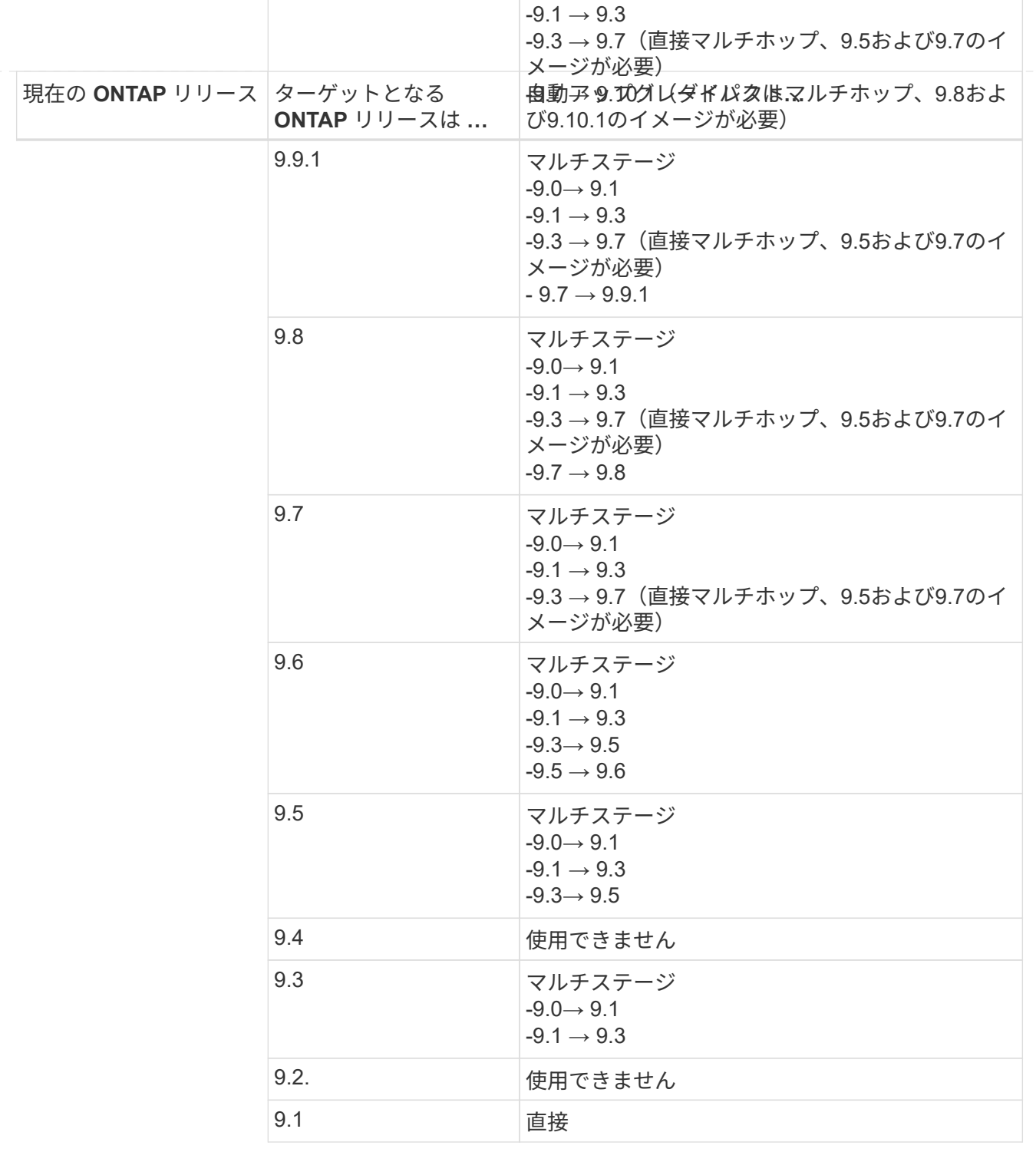

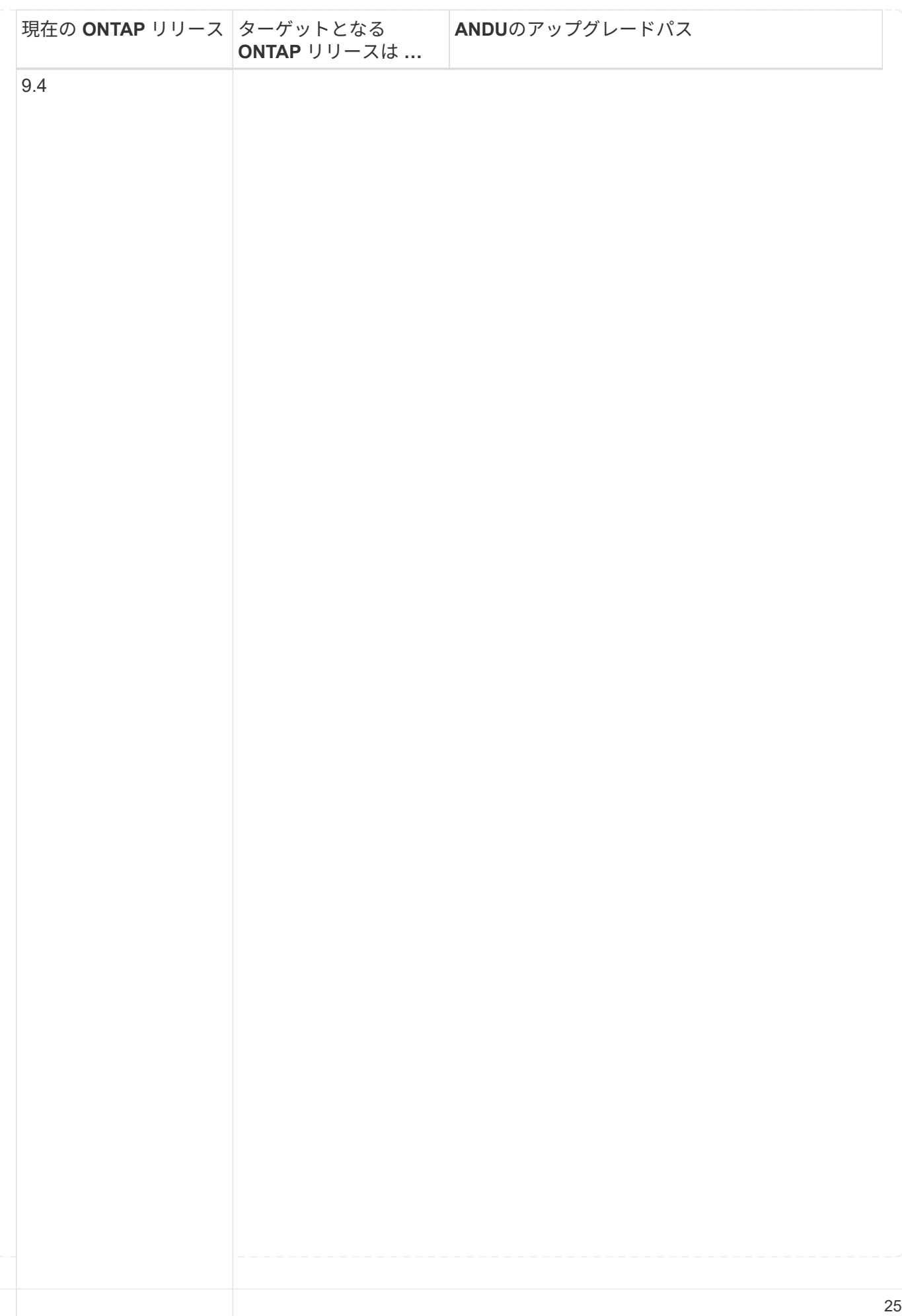

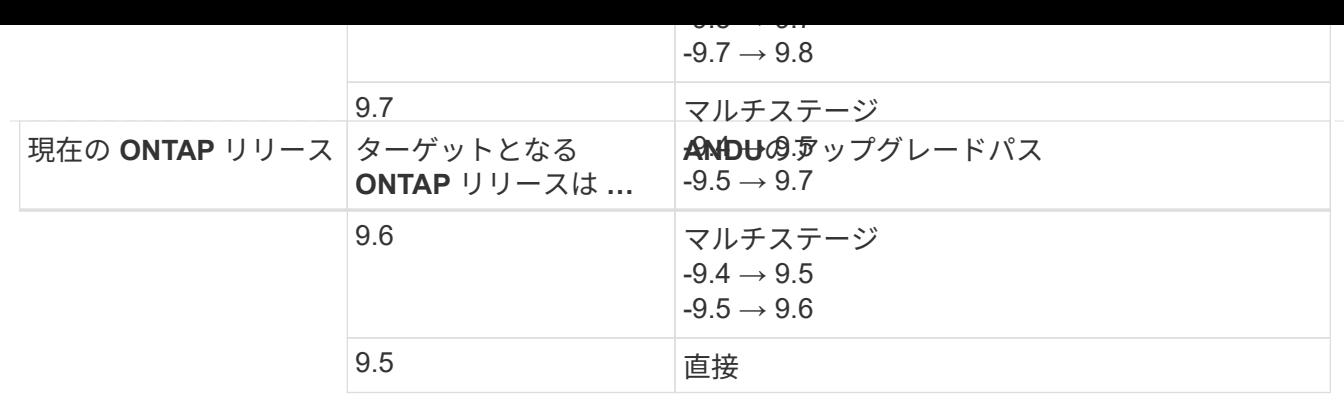

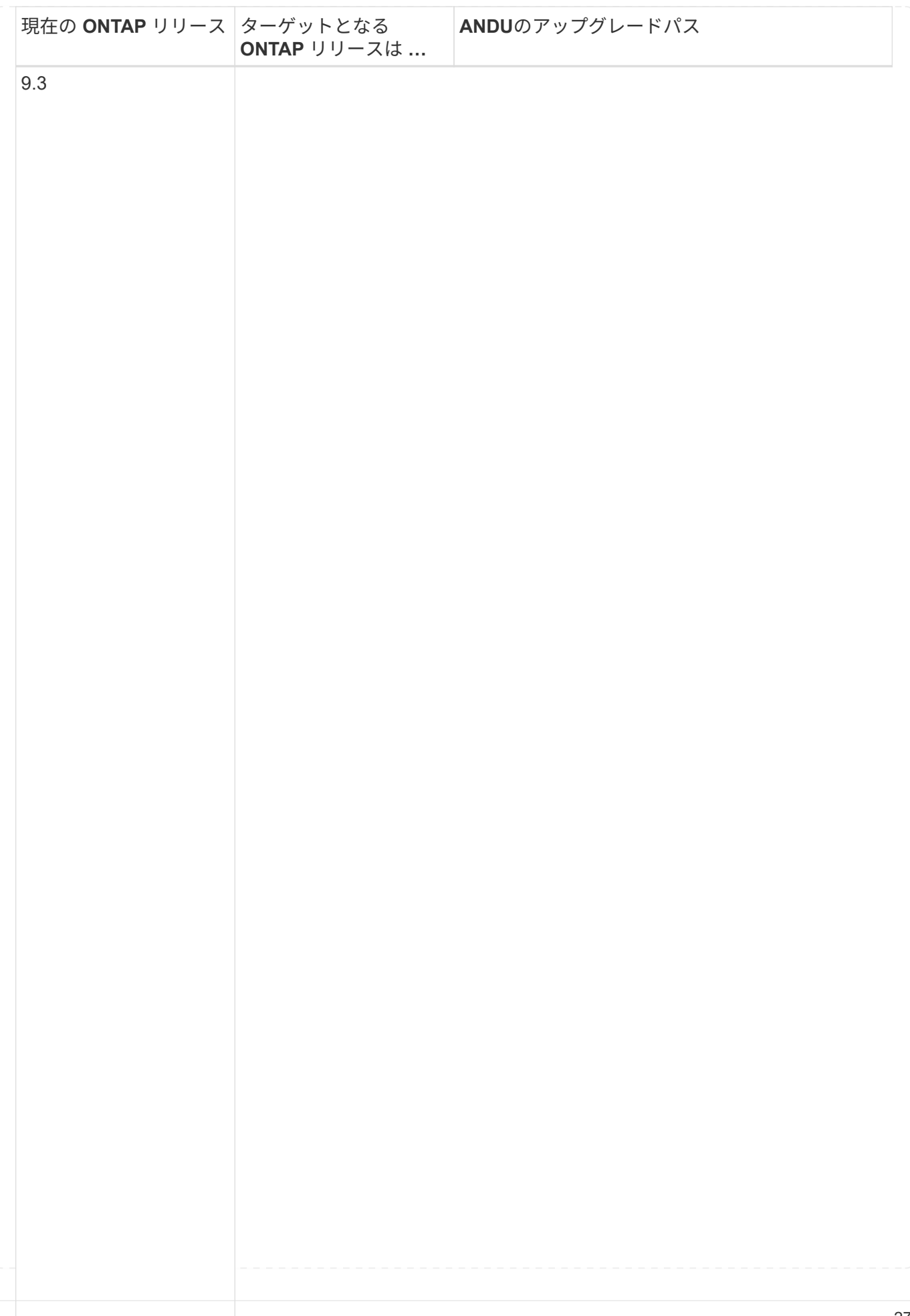

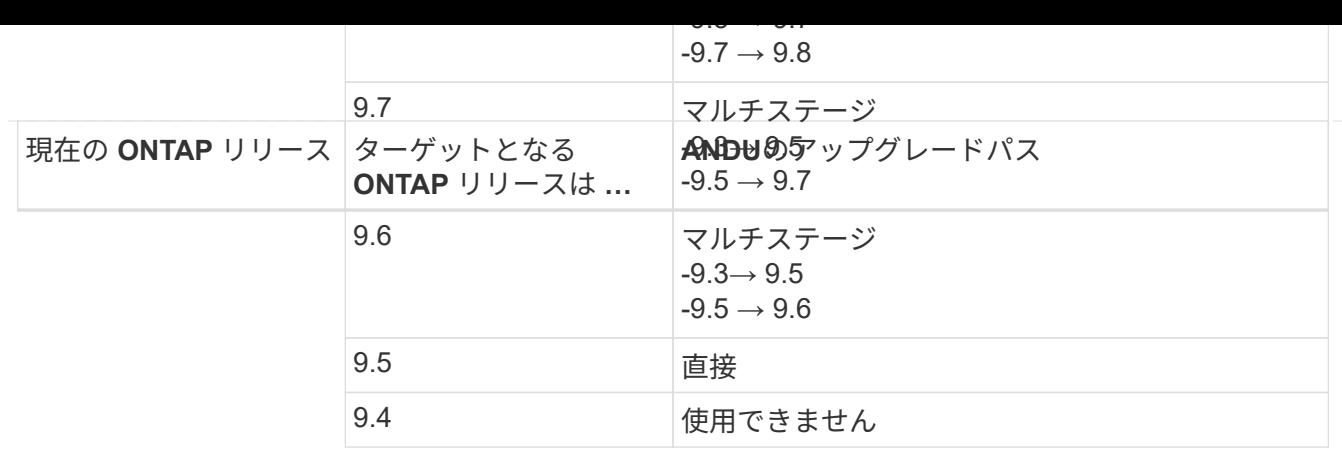

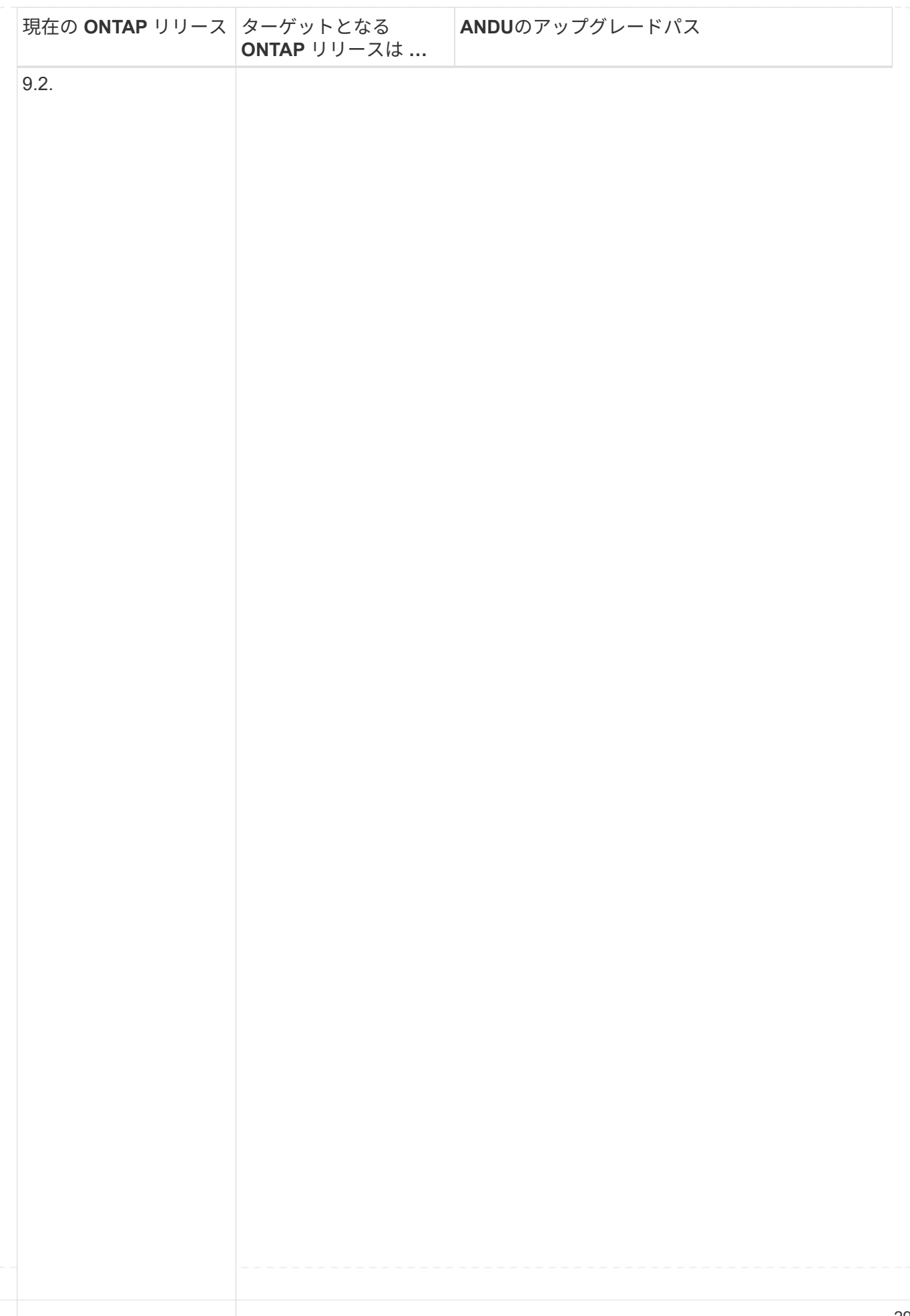

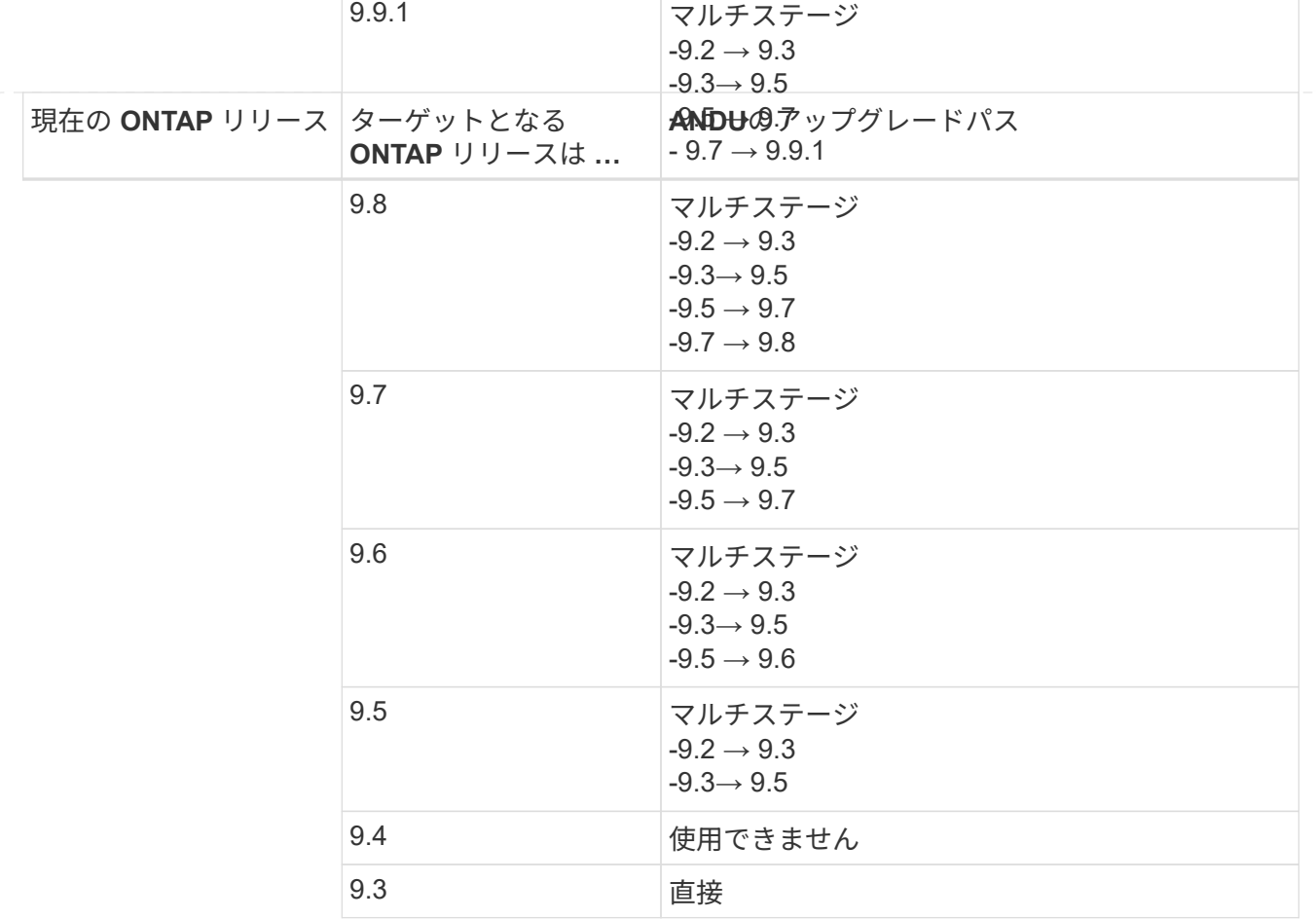

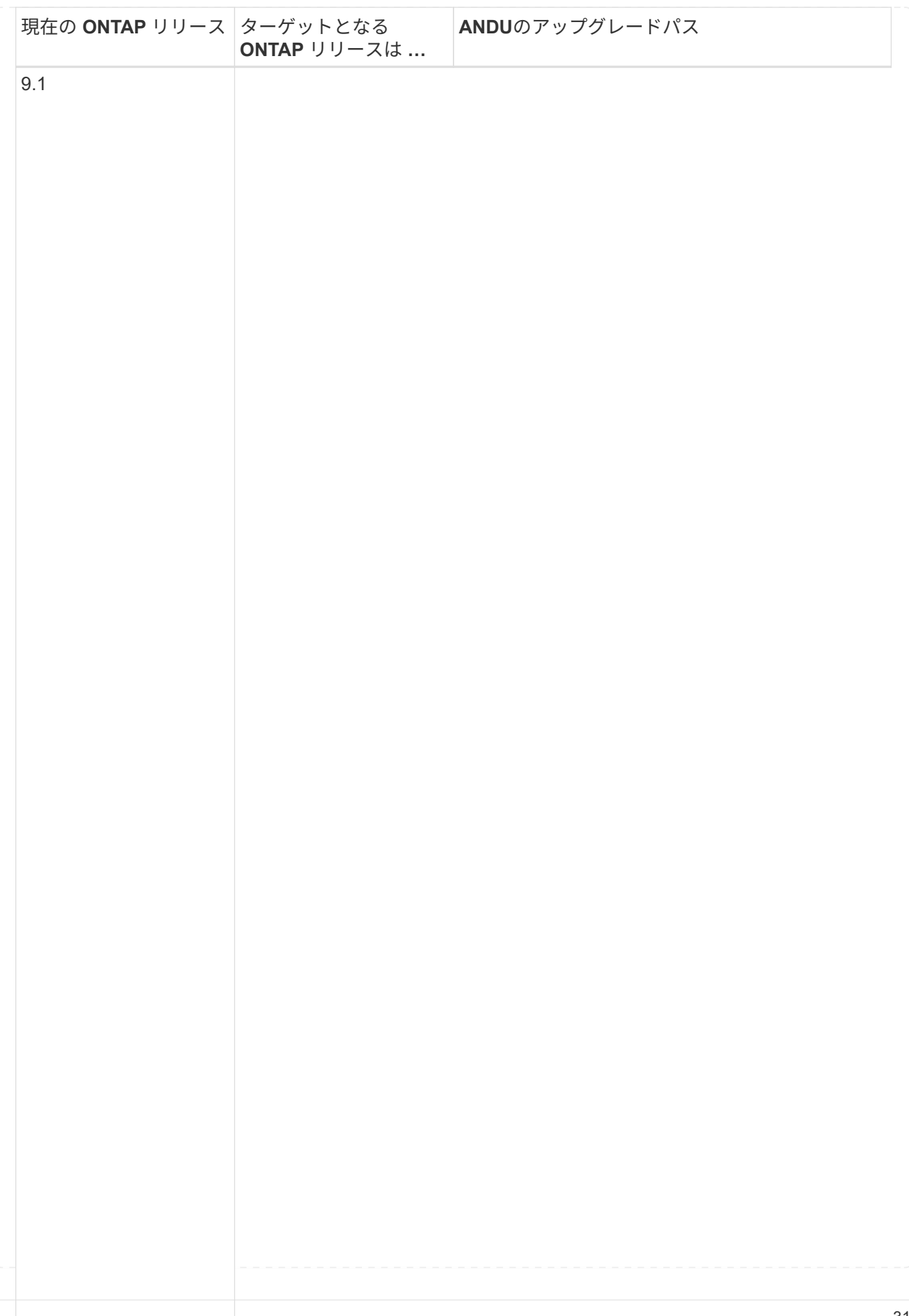

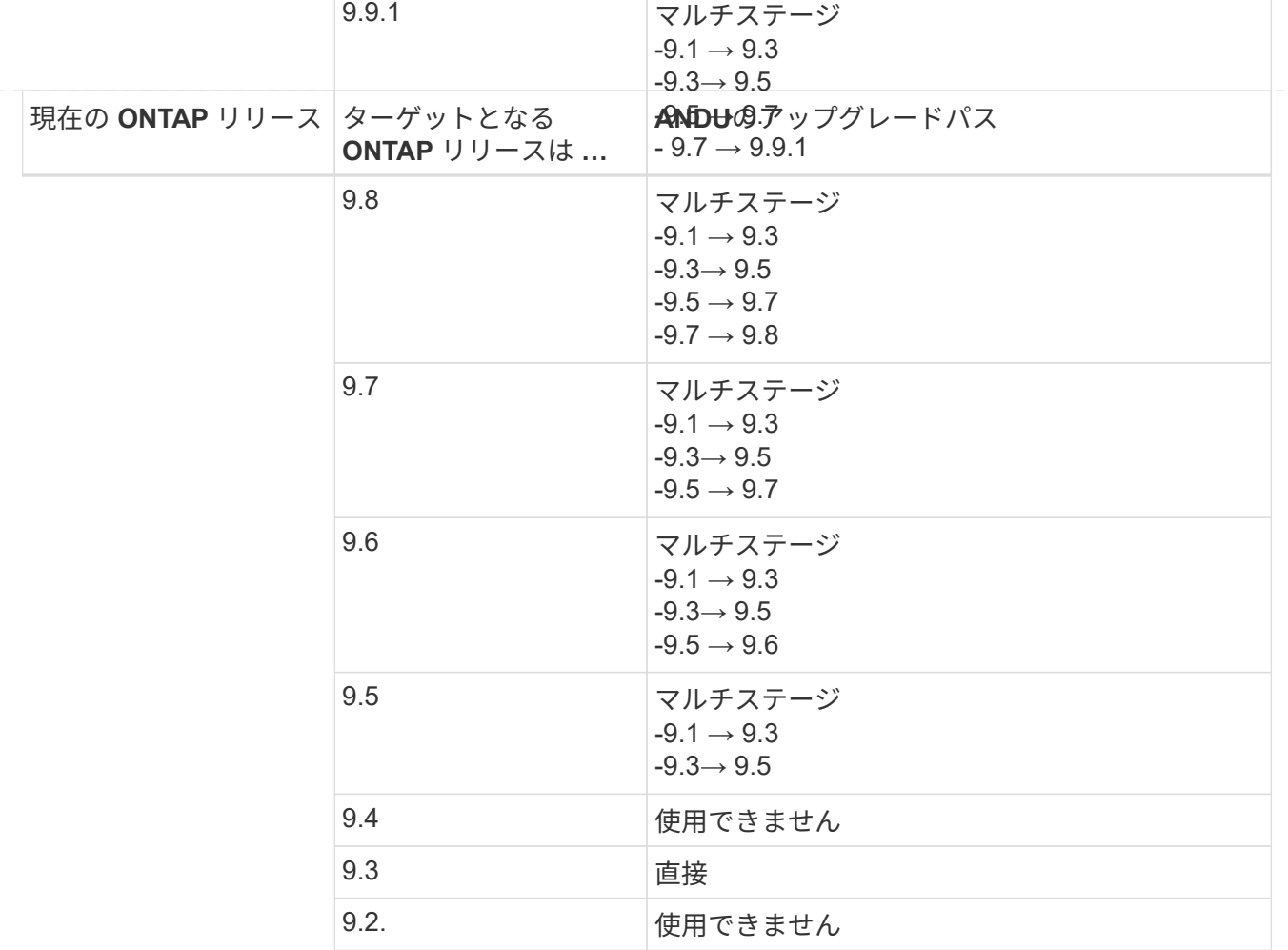

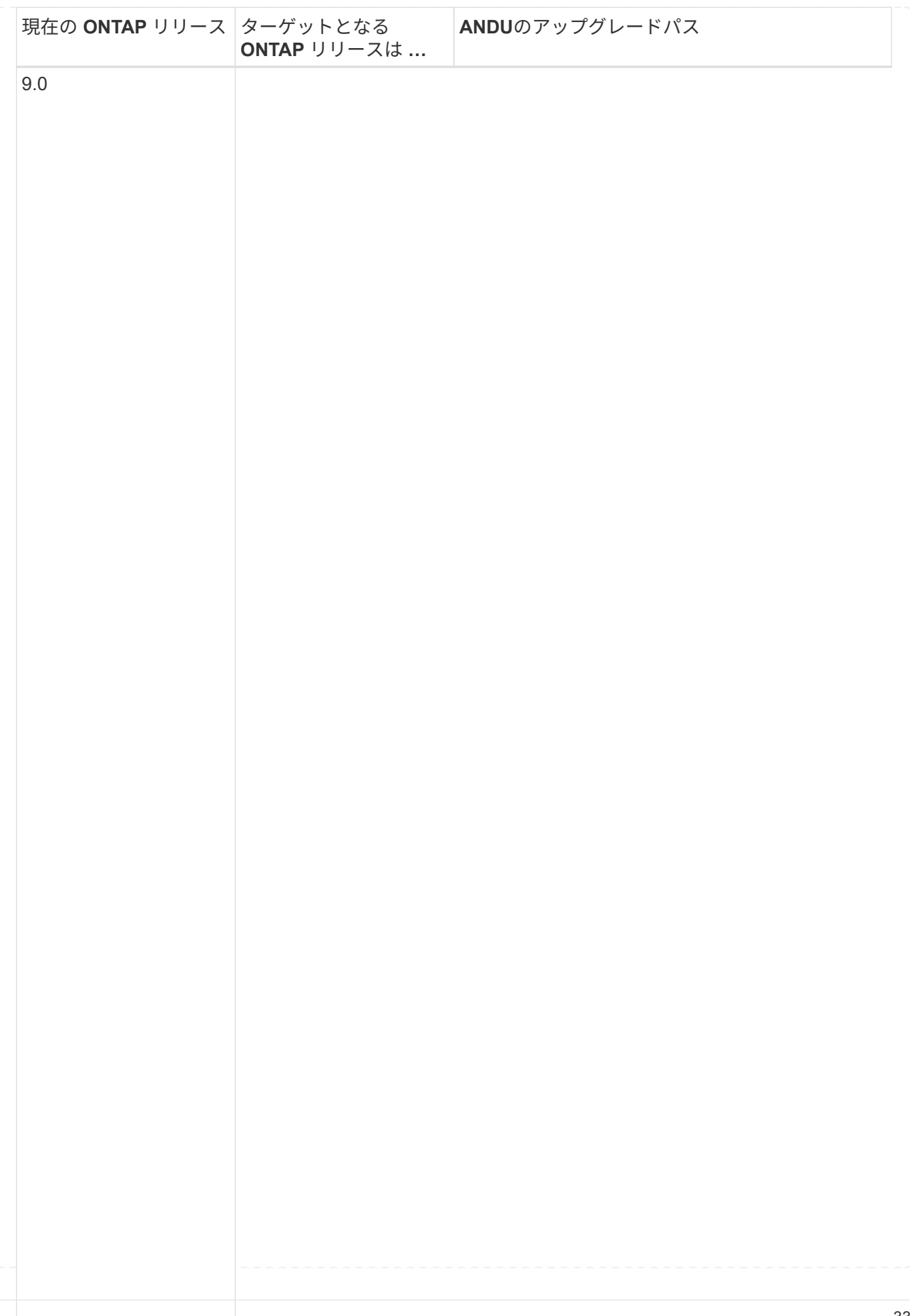

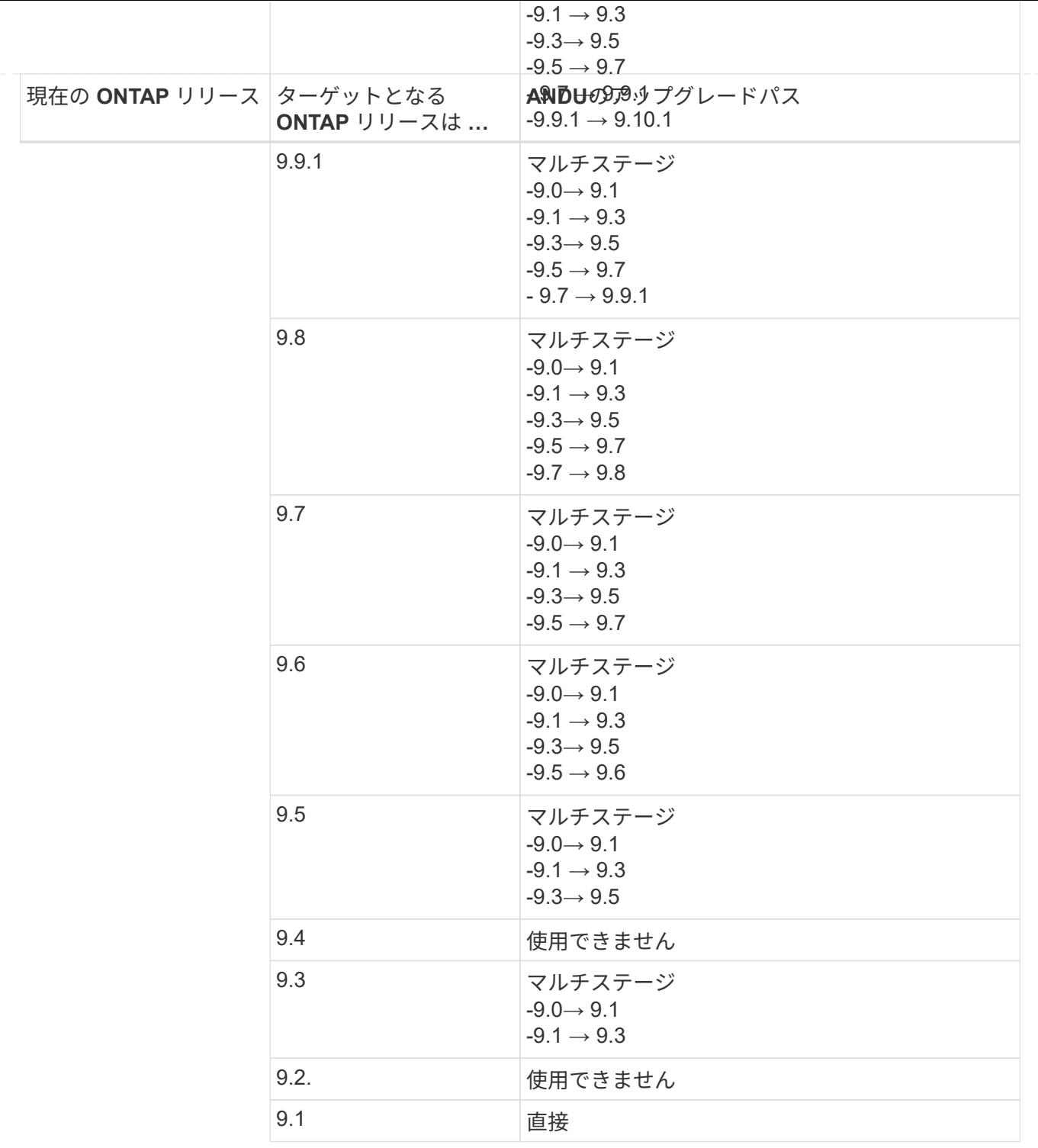

### **Data ONTAP 8**

を使用して、プラットフォームでターゲットのONTAP リリースを実行できることを確認します ["NetApp](https://hwu.netapp.com) [Hardware Universe](https://hwu.netapp.com) [の略](https://hwu.netapp.com)["](https://hwu.netapp.com)。

注: Data ONTAP 8.3アップグレードガイドでは、4ノードクラスタの場合、イプシロンが設定されているノ ードを最後にアップグレードするように計画してください。誤って記載されています。Data ONTAP 8.2.3 以 降では、これはアップグレードの要件ではなくなりました。詳細については、を参照してください ["NetApp](https://mysupport.netapp.com/site/bugs-online/product/ONTAP/BURT/805277) [Bugs Online](https://mysupport.netapp.com/site/bugs-online/product/ONTAP/BURT/805277) [のバグ](https://mysupport.netapp.com/site/bugs-online/product/ONTAP/BURT/805277) [ID880277"](https://mysupport.netapp.com/site/bugs-online/product/ONTAP/BURT/805277)。

ONTAP 9.1に直接アップグレードしてから、以降のリリースにアップグレードできます。

**8.2.x より前の Data ONTAP リリース (8.2.x を含む)からのアップ** 

まずData ONTAP 8.3.xにアップグレードしてから、ONTAP 9.1にアップグレードしてから、新しいリリー スにアップグレードする必要があります。

## <span id="page-36-0"></span>**LIF**フェイルオーバーの設定を確認する

ONTAPをアップグレードする前に、クラスタのフェイルオーバーポリシーとフェイルオ ーバーグループが正しく設定されていることを確認する必要があります。

アップグレードプロセスでは、 LIF がアップグレード方式に基づいて移行されます。アップグレード方式によ っては、 LIF フェイルオーバーポリシーが使用される場合と使用されない場合があります。

クラスタにノードが 8 つ以上ある場合は、自動アップグレードがバッチ方式で実行されます。バッチアップ グレード方式では、クラスタを複数のバッチに分けて、最初のバッチに含まれるノードのセットをアップグレ ードし、それらの high-availability ( HA )パートナーをアップグレードしてから、残りのバッチについても 同じ処理を実行します。ONTAP 9.7 以前では、バッチ方式を使用する場合に、アップグレードするノードの HA パートナーに LIF が移行されます。ONTAP 9.8以降では、バッチ方式を使用している場合に、LIFが他の バッチグループに移行されます。

クラスタ内のノードが 8 つ未満の場合は、ローリング方式で自動アップグレードが実行されます。ローリン グアップグレード方式では、HAペアの各ノードでフェイルオーバー処理を開始し、フェイルオーバーしたノ ードを更新してギブバックを開始します。この処理をクラスタ内のHAペアごとに繰り返します。ローリング 方式を使用する場合は、 LIF フェイルオーバーポリシーの定義に従って、フェイルオーバーターゲットノード に LIF が移行されます。

手順

1. 各データ LIF のフェイルオーバーポリシーを表示します。

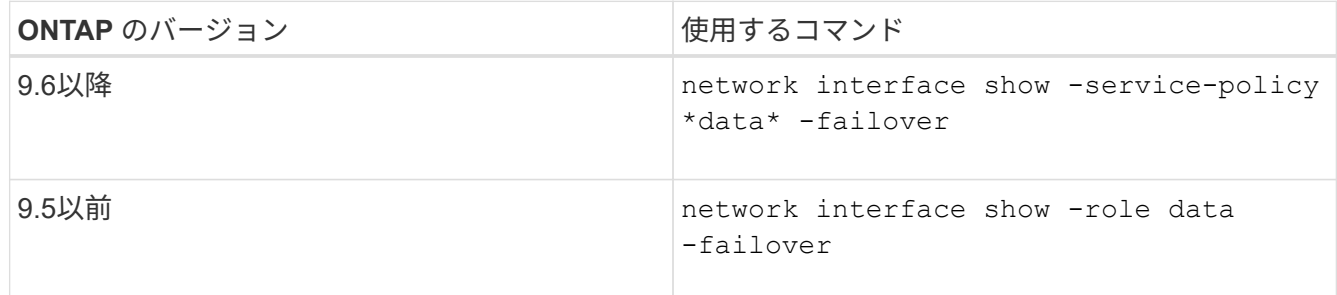

次の例は、 2 つのデータ LIF を含む 2 ノードクラスタのデフォルトのフェイルオーバー設定を示していま す。

cluster1::> network interface show -role data -failover Logical Home Failover Failover Vserver Interface Mode:Port Policy Group -------- --------------- --------------------- --------------- --------------  $v \simeq 0$  lif0 node0:e0b nextavail systemdefined Failover Targets: node0:e0b, node0:e0c, node0:e0d, node0:e0e, node0:e0f, node1:e0b, node1:e0c, node1:e0d, node1:e0e, node1:e0f vs1 lif1 node1:e0b nextavail systemdefined Failover Targets: node1:e0b, node1:e0c, node1:e0d, node1:e0e, node1:e0f, node0:e0b, node0:e0c, node0:e0d, node0:e0e, node0:e0f

「 \* Failover Targets \* 」フィールドには、各 LIF のフェイルオーバーターゲットが優先順位の高いものか ら順番に表示されます。たとえば、「lif0」がホームポート(node0のe0b)からフェイルオーバーする と、node0のポートe0cへのフェイルオーバーが最初に試行されます。lif0がe0cにフェイルオーバーできな い場合は、node0のポートe0dなどへのフェイルオーバーが試行されます。

- 2. SAN LIF以外のいずれかのLIFでフェイルオーバーポリシーが\* disabled \*に設定されている場合は、 network interface modify フェイルオーバーを有効にするコマンド。
- 3. それぞれの LIF について、 LIF のホームノードのアップグレード時に稼働したままにする別のノードのデ ータポートが「 \* Failover Targets \* 」フィールドに含まれていることを確認します。

を使用できます network interface failover-groups modify コマンドを使用してフェイルオー バーグループにフェイルオーバーターゲットを追加します。

例

network interface failover-groups modify -vserver vs0 -failover-group fg1 -targets sti8-vsim-ucs572q:e0d,sti8-vsim-ucs572r:e0d

#### 関連情報

["](https://docs.netapp.com/ja-jp/ontap/networking/networking_reference.html)[ネットワークと](https://docs.netapp.com/ja-jp/ontap/networking/networking_reference.html) [LIF](https://docs.netapp.com/ja-jp/ontap/networking/networking_reference.html) [の管理](https://docs.netapp.com/ja-jp/ontap/networking/networking_reference.html)["](https://docs.netapp.com/ja-jp/ontap/networking/networking_reference.html)

## <span id="page-38-0"></span>**SVM** ルーティング設定を確認

システム停止を回避するには、ONTAPソフトウェアをアップグレードする前に、より具 体的なルートでは到達できないネットワークアドレスにデフォルトのSVMルートが到達 できることを確認する必要があります。SVM にはデフォルトルートを 1 つだけ設定する ことを推奨します。詳細については、を参照してください ["SU134](https://kb.netapp.com/Support_Bulletins/Customer_Bulletins/SU134)[:](https://kb.netapp.com/Support_Bulletins/Customer_Bulletins/SU134)[ONTAP](https://kb.netapp.com/Support_Bulletins/Customer_Bulletins/SU134)[の](https://kb.netapp.com/Support_Bulletins/Customer_Bulletins/SU134)[誤](https://kb.netapp.com/Support_Bulletins/Customer_Bulletins/SU134)[ったル](https://kb.netapp.com/Support_Bulletins/Customer_Bulletins/SU134) [ーティング設定によってネットワークアクセスが中断されることがある](https://kb.netapp.com/Support_Bulletins/Customer_Bulletins/SU134)["](https://kb.netapp.com/Support_Bulletins/Customer_Bulletins/SU134)。

SVM のルーティングテーブルは、 SVM がデスティネーションとの通信に使用するネットワークパスを決め るものです。ネットワークの問題を未然に防ぐためには、ルーティングテーブルの仕組みを理解しておくこと が重要です。

ルーティングルールは次のとおりです。

- ONTAP は、使用可能な最も限定的なルートでトラフィックをルーティングします。
- より限定的なルートがない場合、 ONTAP は最後の手段としてデフォルトゲートウェイルート( 0 ビット のネットマスク)でトラフィックをルーティングします。

デスティネーション、ネットマスク、メトリックが同じルートが複数ある場合、リブート後またはアップグレ ード後に同じルートが使用される保証はありません。複数のデフォルトルートを設定している場合、これは特 に問題になる可能性があります。

## <span id="page-38-1"></span>特別な考慮事項

<span id="page-38-2"></span>**ONTAP**のアップグレード前の特別な考慮事項

一部のクラスタ構成では、ONTAPソフトウェアのアップグレードを開始する前に特定の 処理を実行する必要があります。 たとえば、SAN構成の場合は、アップグレードを開始 する前に、各ホストに正しい数の直接パスと間接パスが設定されていることを確認する 必要があります。

次の表を参照して、必要な追加手順を確認してください。

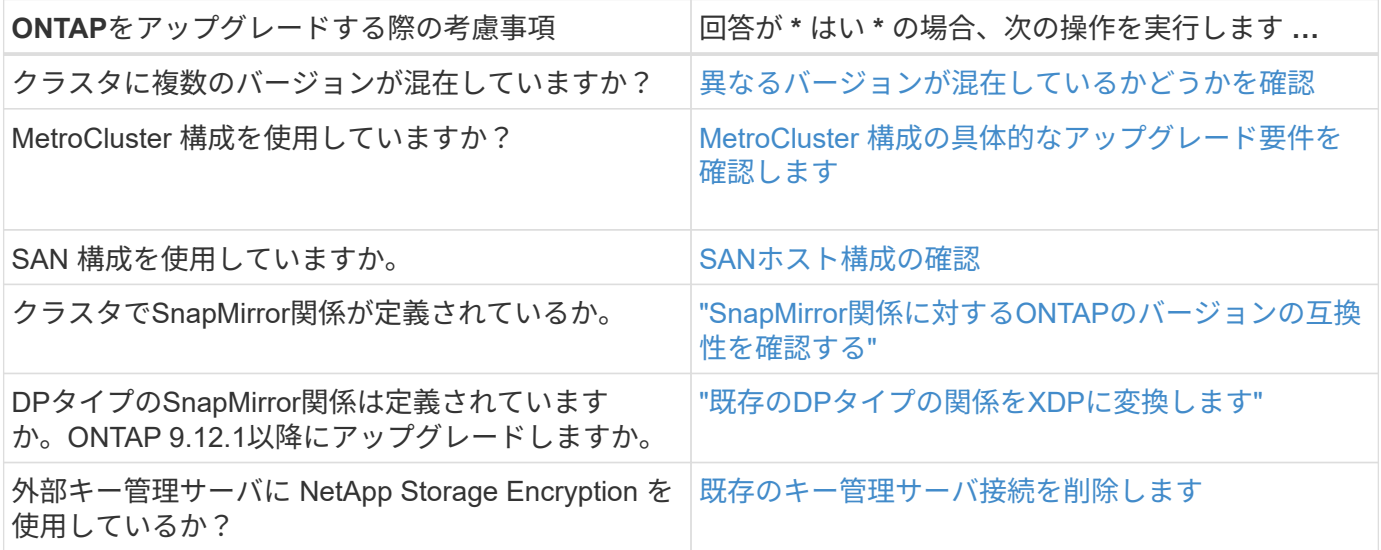

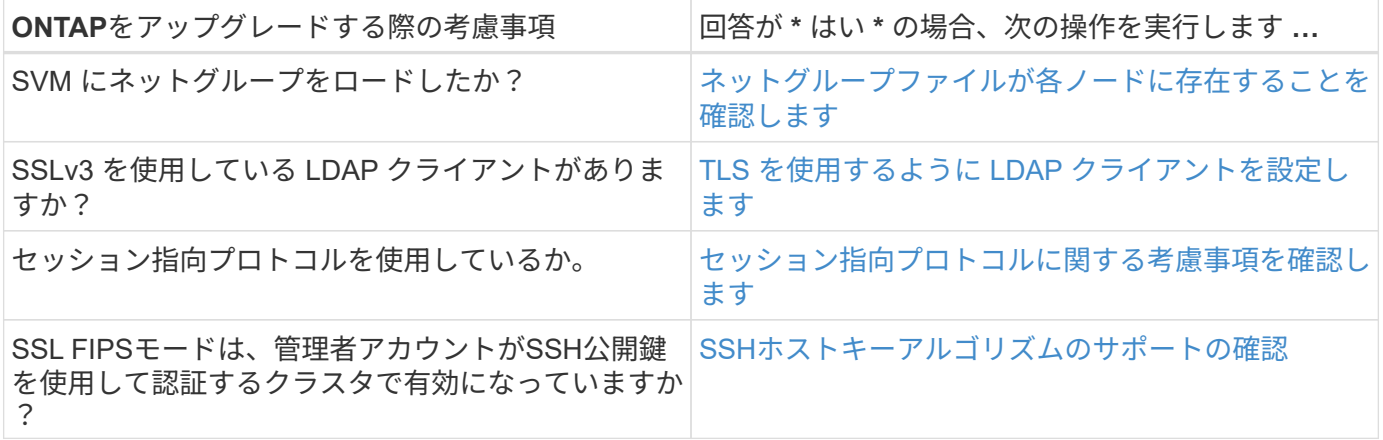

<span id="page-39-0"></span>バージョンが混在した**ONTAP**クラスタ

バージョンが混在したONTAPクラスタは、2つの異なるメジャーONTAPリリースを一定 期間実行するノードで構成されます。 たとえば、ONTAP 9.8と9.12.1を実行するノード で構成されたクラスタは、バージョンが混在したクラスタです。 同様に、ノード でONTAP 9.9.1と9.13.1が実行されているクラスタは、バージョンが混在したクラスタで す。 NetAppでは、一定期間、特定のシナリオにおいて、バージョンの異なるONTAPク ラスタが混在してサポートされます。

ONTAPクラスタに複数のバージョンが混在する一般的なシナリオを次に示します。

- 大規模なクラスタでのONTAPソフトウェアのアップグレード
- クラスタに新しいノードを追加する場合は、ONTAPソフトウェアのアップグレードが必要です

AFF AシリーズおよびCシリーズ、ASA、FAS、Cシリーズシステムなど、NetAppプラットフォームシステム をサポートする 環境 ONTAPのバージョン情報。この情報は、9.12.0などのONTAPクラウドリリース(9.x.0 )には適用されません。

バージョンが混在した**ONTAP**クラスタの要件

クラスタに複数のONTAPバージョンが混在する状態にする必要がある場合は、重要な要件と制限事項に注意 する必要があります。

- 1つのクラスタに同時に使用できるメジャーONTAPバージョンは2つまでです。たとえば、ONTAP 9.9.1 と9.13.1はサポートされますが、ONTAP 9.9.1、9.12.1、および9.13.1はサポートされません。同 じONTAPリリースのPパッチレベルまたはDパッチレベルが異なるノード(ONTAP 9.9.1P1と9.9.1P5など )を含むクラスタは、バージョンが混在したONTAPクラスタとはみなされません。
- クラスタに複数のバージョンが混在している間は、アップグレードプロセスやデータ移行プロセスに必要 なコマンドを除き、クラスタの処理や構成を変更するコマンドは実行しないでください。 たとえば、LIF の移行、ストレージの計画的フェイルオーバー処理、大規模なオブジェクトの作成や削除などのアクティ ビティは、アップグレードとデータ移行が完了するまで実行しないでください。
- クラスタが最適に動作するためには、クラスタに複数のバージョンが混在した状態になるまでの時間をで きるだけ短くする必要があります。 クラスタに複数のバージョンが混在した状態を維持できる最大期間 は、クラスタ内の最も低いONTAPバージョンによって異なります。

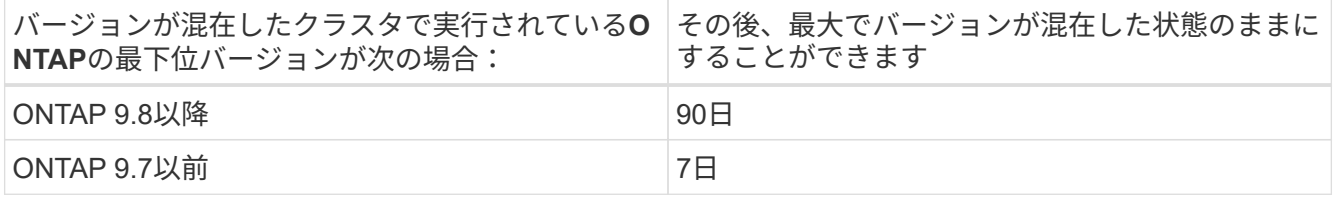

• ONTAP 9.8以降では、元のノードと新しいノードのバージョンの違いを4つ以上にすることはできませ ん。たとえば、バージョンが混在したONTAPクラスタでは、ONTAP 9.8と9.12.1を実行しているノード や、ONTAP 9.9.1と9.13.1を実行しているノードを使用できます。ただし、ONTAP 9.8と9.13.1を実行す るノードを含むバージョンが混在したONTAPクラスタはサポートされません。

サポートされるバージョンの混在クラスタの一覧については、を参照してください。 ["](#page-4-1)[サポートされるア](#page-4-1) [ップグレードパス](#page-4-1)["](#page-4-1)。all\_direct\_upgradeパスは、バージョンが混在したクラスタでサポートされます。

#### 大規模クラスタの**ONTAP**バージョンの更新

バージョンが混在したクラスタ状態になるシナリオの1つは、複数のノードを含むクラスタのONTAPバージョ ンをアップグレードして、ONTAP 9の新しいバージョンで利用できる機能を利用することです。大規模なク ラスタのONTAPバージョンをアップグレードする必要がある場合は、クラスタ内の各ノードをアップグレー ドする間、一定期間バージョンが混在したクラスタ状態になります。

#### **ONTAP**クラスタへの新しいノードの追加

バージョンが混在したクラスタ状態になるもう1つのシナリオは、クラスタに新しいノードを追加することで す。クラスタに新しいノードを追加して容量を拡張したり、コントローラを完全に交換するプロセスで新しい ノードを追加したりできます。どちらの場合も、既存のコントローラから新しいシステムの新しいノードにデ ータを移行できるようにする必要があります。

クラスタに新しいノードを追加する予定で、それらのノードにクラスタで現在実行されているバージョンより も新しいバージョンのONTAPが必要な場合は、新しいノードを追加する前に、クラスタ内の既存のノードで サポートされるソフトウェアのアップグレードを実行する必要があります。

既存のすべてのノードを、クラスタに追加するノードに必要な最小バージョンのONTAPにアップグレードす るのが理想的です。ただし、既存のノードの一部で新しいバージョンのONTAPがサポートされていないため にこの処理ができない場合は、アップグレードプロセスの一環として一定期間、バージョンが混在した状態に する必要があります。新しいコントローラに必要な最小ONTAPバージョンをサポートしていないノードがあ る場合は、次の手順を実行する必要があります。

1. ["](https://docs.netapp.com/ja-jp/ontap/upgrade/concept_upgrade_methods.html)[アップグレード](https://docs.netapp.com/ja-jp/ontap/upgrade/concept_upgrade_methods.html)["](https://docs.netapp.com/ja-jp/ontap/upgrade/concept_upgrade_methods.html) 新しいコントローラで必要な最小ONTAPバージョンをサポートしていないノードが、新 しいコントローラでサポートされる最大ONTAPバージョンまで。

たとえば、ONTAP 9.5を実行しているFAS8080で、ONTAP 9.12.1を実行している新しいCシリーズプラッ トフォームを追加する場合は、FAS8080をONTAP 9.8(ONTAPでサポートされる最大バージョン)にア ップグレードする必要があります。

- 2. ["](https://docs.netapp.com/ja-jp/ontap/system-admin/add-nodes-cluster-concept.html)[クラスタへの新しいノードの](https://docs.netapp.com/ja-jp/ontap/system-admin/add-nodes-cluster-concept.html)[追加](https://docs.netapp.com/ja-jp/ontap/system-admin/add-nodes-cluster-concept.html)["](https://docs.netapp.com/ja-jp/ontap/system-admin/add-nodes-cluster-concept.html)。
- 3. ["](https://docs.netapp.com/us-en/ontap-systems-upgrade/upgrade/upgrade-create-aggregate-move-volumes.html)[データの](https://docs.netapp.com/us-en/ontap-systems-upgrade/upgrade/upgrade-create-aggregate-move-volumes.html)[移](https://docs.netapp.com/us-en/ontap-systems-upgrade/upgrade/upgrade-create-aggregate-move-volumes.html)[行](https://docs.netapp.com/us-en/ontap-systems-upgrade/upgrade/upgrade-create-aggregate-move-volumes.html)["](https://docs.netapp.com/us-en/ontap-systems-upgrade/upgrade/upgrade-create-aggregate-move-volumes.html) クラスタから削除するノードから新しく追加したノードに移動します。
- 4. ["](https://docs.netapp.com/ja-jp/ontap/system-admin/remov-nodes-cluster-concept.html)[サポート対象](https://docs.netapp.com/ja-jp/ontap/system-admin/remov-nodes-cluster-concept.html)[外](https://docs.netapp.com/ja-jp/ontap/system-admin/remov-nodes-cluster-concept.html)[のノードをクラスタから](https://docs.netapp.com/ja-jp/ontap/system-admin/remov-nodes-cluster-concept.html)[削除](https://docs.netapp.com/ja-jp/ontap/system-admin/remov-nodes-cluster-concept.html)[します](https://docs.netapp.com/ja-jp/ontap/system-admin/remov-nodes-cluster-concept.html)["](https://docs.netapp.com/ja-jp/ontap/system-admin/remov-nodes-cluster-concept.html)。
- 5. ["](https://docs.netapp.com/ja-jp/ontap/upgrade/concept_upgrade_methods.html)[アップグレード](https://docs.netapp.com/ja-jp/ontap/upgrade/concept_upgrade_methods.html)["](https://docs.netapp.com/ja-jp/ontap/upgrade/concept_upgrade_methods.html) クラスタ内の残りのノードを新しいノードと同じバージョンに変更します。

必要に応じて、クラスタ全体(新しいノードを含む)を ["](https://kb.netapp.com/Support_Bulletins/Customer_Bulletins/SU2)[推奨される最新のパッチリリース](https://kb.netapp.com/Support_Bulletins/Customer_Bulletins/SU2)" 新しいノー ドで実行されているONTAPのバージョン。

データ移行の詳細については、以下を参照してください。

- ["](https://docs.netapp.com/us-en/ontap-systems-upgrade/upgrade/upgrade-create-aggregate-move-volumes.html)[アグリゲートを作成して](https://docs.netapp.com/us-en/ontap-systems-upgrade/upgrade/upgrade-create-aggregate-move-volumes.html)[ボ](https://docs.netapp.com/us-en/ontap-systems-upgrade/upgrade/upgrade-create-aggregate-move-volumes.html)[リュームを新しいノードに](https://docs.netapp.com/us-en/ontap-systems-upgrade/upgrade/upgrade-create-aggregate-move-volumes.html)[移](https://docs.netapp.com/us-en/ontap-systems-upgrade/upgrade/upgrade-create-aggregate-move-volumes.html)[動](https://docs.netapp.com/us-en/ontap-systems-upgrade/upgrade/upgrade-create-aggregate-move-volumes.html)["](https://docs.netapp.com/us-en/ontap-systems-upgrade/upgrade/upgrade-create-aggregate-move-volumes.html)
- ["SAN](https://docs.netapp.com/us-en/ontap-metrocluster/transition/task_move_linux_iscsi_hosts_from_mcc_fc_to_mcc_ip_nodes.html#setting-up-new-iscsi-connections)[ボ](https://docs.netapp.com/us-en/ontap-metrocluster/transition/task_move_linux_iscsi_hosts_from_mcc_fc_to_mcc_ip_nodes.html#setting-up-new-iscsi-connections)[リュームの](https://docs.netapp.com/us-en/ontap-metrocluster/transition/task_move_linux_iscsi_hosts_from_mcc_fc_to_mcc_ip_nodes.html#setting-up-new-iscsi-connections)[移](https://docs.netapp.com/us-en/ontap-metrocluster/transition/task_move_linux_iscsi_hosts_from_mcc_fc_to_mcc_ip_nodes.html#setting-up-new-iscsi-connections)[動用に新しい](https://docs.netapp.com/us-en/ontap-metrocluster/transition/task_move_linux_iscsi_hosts_from_mcc_fc_to_mcc_ip_nodes.html#setting-up-new-iscsi-connections)[iSCSI](https://docs.netapp.com/us-en/ontap-metrocluster/transition/task_move_linux_iscsi_hosts_from_mcc_fc_to_mcc_ip_nodes.html#setting-up-new-iscsi-connections)[接](https://docs.netapp.com/us-en/ontap-metrocluster/transition/task_move_linux_iscsi_hosts_from_mcc_fc_to_mcc_ip_nodes.html#setting-up-new-iscsi-connections)[続](https://docs.netapp.com/us-en/ontap-metrocluster/transition/task_move_linux_iscsi_hosts_from_mcc_fc_to_mcc_ip_nodes.html#setting-up-new-iscsi-connections)[をセットアップします](https://docs.netapp.com/us-en/ontap-metrocluster/transition/task_move_linux_iscsi_hosts_from_mcc_fc_to_mcc_ip_nodes.html#setting-up-new-iscsi-connections)["](https://docs.netapp.com/us-en/ontap-metrocluster/transition/task_move_linux_iscsi_hosts_from_mcc_fc_to_mcc_ip_nodes.html#setting-up-new-iscsi-connections)
- ["](https://docs.netapp.com/ja-jp/ontap/encryption-at-rest/encrypt-existing-volume-task.html)[暗](https://docs.netapp.com/ja-jp/ontap/encryption-at-rest/encrypt-existing-volume-task.html)[号](https://docs.netapp.com/ja-jp/ontap/encryption-at-rest/encrypt-existing-volume-task.html)[化](https://docs.netapp.com/ja-jp/ontap/encryption-at-rest/encrypt-existing-volume-task.html)[を使用して](https://docs.netapp.com/ja-jp/ontap/encryption-at-rest/encrypt-existing-volume-task.html)[ボ](https://docs.netapp.com/ja-jp/ontap/encryption-at-rest/encrypt-existing-volume-task.html)[リュームを](https://docs.netapp.com/ja-jp/ontap/encryption-at-rest/encrypt-existing-volume-task.html)[移](https://docs.netapp.com/ja-jp/ontap/encryption-at-rest/encrypt-existing-volume-task.html)[動する](https://docs.netapp.com/ja-jp/ontap/encryption-at-rest/encrypt-existing-volume-task.html)["](https://docs.netapp.com/ja-jp/ontap/encryption-at-rest/encrypt-existing-volume-task.html)

<span id="page-41-0"></span>**MetroCluster**構成の**ONTAP**のアップグレード要件

MetroCluster構成のONTAPソフトウェアをアップグレードする前に、クラスタが一定の 要件を満たしている必要があります。

• 両方のクラスタで同じバージョンの ONTAP を実行する必要があります。

version コマンドを使用すると、 ONTAP のバージョンを確認できます。

- ONTAPのメジャーアップグレードを実行する場合は、MetroCluster設定を通常モードにする必要がありま す。
- パッチONTAPアップグレードを実行する場合は、MetroCluster設定を通常モードまたはスイッチオーバー モードのいずれかにすることができます。
- 2 ノードのクラスタを除き、すべての構成で両方のクラスタを同時に無停止アップグレードできます。

2 ノードのクラスタを無停止アップグレードする場合は、クラスタのノードを 1 つずつアップグレードす る必要があります。

• 両方のクラスタ内のアグリゲートの RAID ステータスが resyncing にならないようにしてください。

MetroCluster の修復中に、ミラーされたアグリゲートが再同期されます。MetroCluster 構成がこの状態に なっているかどうかを確認するには、を使用します storage aggregate plex show -in-progress true コマンドを実行します同期しているアグリゲートがある場合は、再同期が完了するまでアップグレ ードを実行しないでください。

• アップグレードの実行中はネゴシエートスイッチオーバー処理が失敗します。

アップグレード処理またはリバート処理時の問題を回避するために、両方のクラスタで同じバージョンの ONTAP を実行しているとき以外は、アップグレードまたはリバート処理中に計画外のスイッチオーバー を実行しないでください。

### **MetroCluster**の通常動作の設定要件

• ソース SVM LIF が稼働し、ホームノードに配置されている必要があります。

デスティネーション SVM のデータ LIF については、稼働し、ホームノードに配置されている必要はあり ません。

- ローカルサイトにあるすべてのアグリゲートがオンラインになっている必要があります。
- ローカルクラスタの SVM が所有するルートボリュームとデータボリュームがすべてオンラインになって

いる必要があります。

**MetroCluster**スイッチオーバーの設定要件

- すべての LIF が稼働し、ホームノードに配置されている必要があります。
- DR サイトにあるルートアグリゲートを除く、すべてのアグリゲートがオンラインになっている必要があ ります。

DR サイトにあるルートアグリゲートは、スイッチオーバーの特定のフェーズ中はオフラインになりま す。

• すべてのボリュームがオンラインである必要があります。

関連情報

["MetroCluster](https://docs.netapp.com/ja-jp/ontap/upgrade/task_verifying_the_networking_and_storage_status_for_metrocluster_cluster_is_ready.html) [構成のネットワークとストレージのステータスの確認](https://docs.netapp.com/ja-jp/ontap/upgrade/task_verifying_the_networking_and_storage_status_for_metrocluster_cluster_is_ready.html)["](https://docs.netapp.com/ja-jp/ontap/upgrade/task_verifying_the_networking_and_storage_status_for_metrocluster_cluster_is_ready.html)

<span id="page-42-0"></span>**ONTAP**アップグレード前の**SAN**ホスト構成の確認

SAN環境でONTAPをアップグレードすると、直接パスが変更されます。SANクラスタを アップグレードする前に、各ホストに正しい数の直接パスと間接パスが設定されている こと、および各ホストが正しいLIFに接続されていることを確認する必要があります。

手順

1. 各ホストで、十分な数の直接パスと間接パスが設定されていること、および各パスがアクティブであるこ とを確認します。

各ホストには、クラスタ内の各ノードへのパスが必要です。

2. 各ホストが各ノードの LIF に接続されていることを確認します。

アップグレード後の比較用に、イニシエータのリストを記録しておく必要があります。

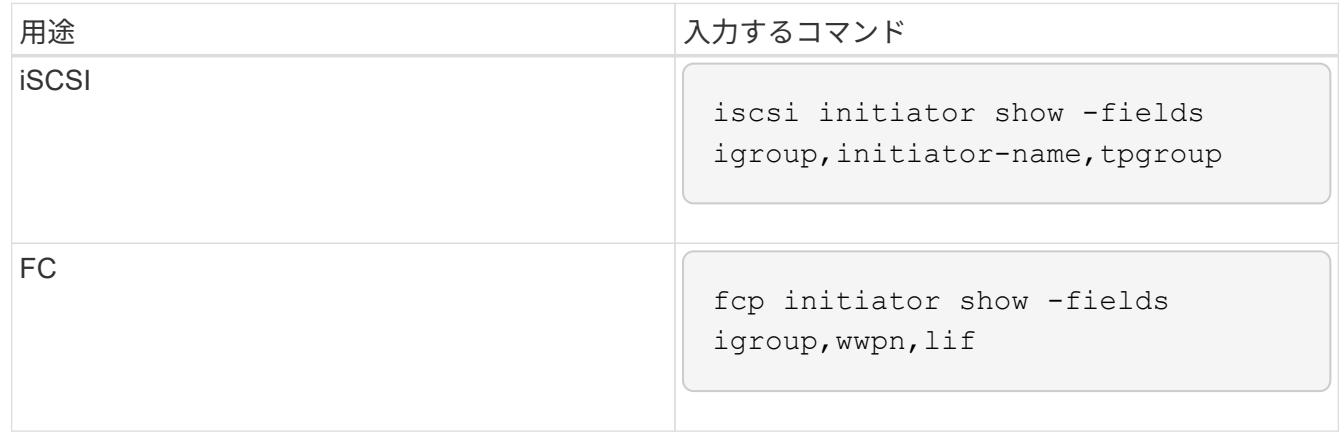

## **SnapMirror**

<span id="page-42-1"></span>**SnapMirror** 関係に対応した **ONTAP** バージョン

SnapMirrorデータ保護関係を作成するには、ソースボリュームとデスティネーションボ

リュームで互換性のあるONTAPバージョンが実行されている必要があります。ONTAP をアップグレードする前に、現在のONTAPバージョンがSnapMirror関係のターゲット のONTAPバージョンと互換性があることを確認する必要があります。

ユニファイドレプリケーション関係

「 xdmp` 」タイプの SnapMirror 関係では、オンプレミスまたは Cloud Volumes ONTAP リリースを使用しま す。

ONTAP 9.9.9..0以降:

• ONTAP 9.x.0リリースはクラウドのみのリリースであり、Cloud Volumes ONTAPシステム をサポートします。リリースバージョンのあとにアスタリスク(\*)が表示されている場 合、クラウドのみのリリースです。

• ONTAP 9.x.1リリースは一般リリースであり、オンプレミスシステムとCloud Volumes ONTAPシステムの両方をサポートします。

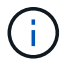

 $\bigodot$ 

双方向の互換性があります。

• ONTAP バージョン9.3以降との相互運用性\*

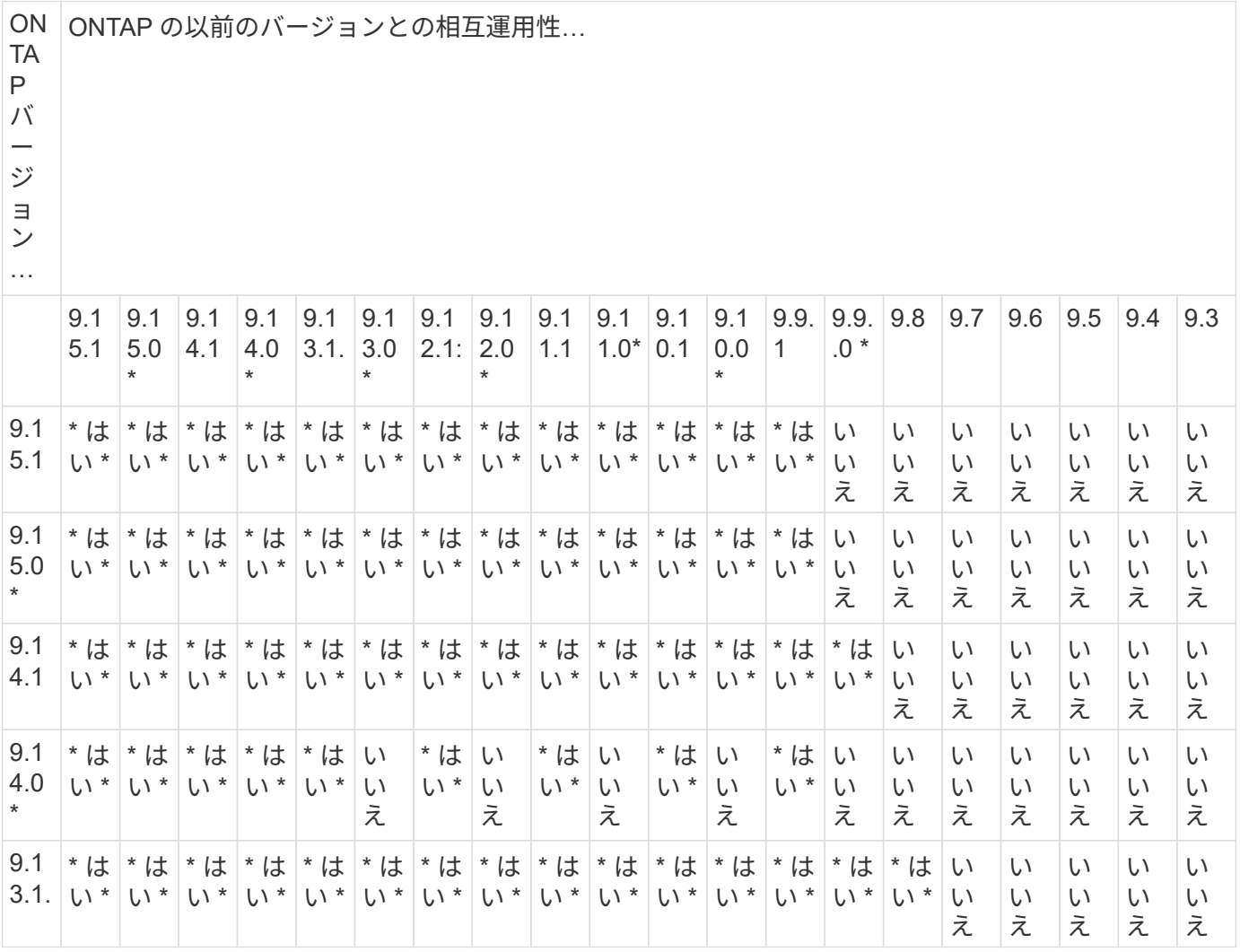

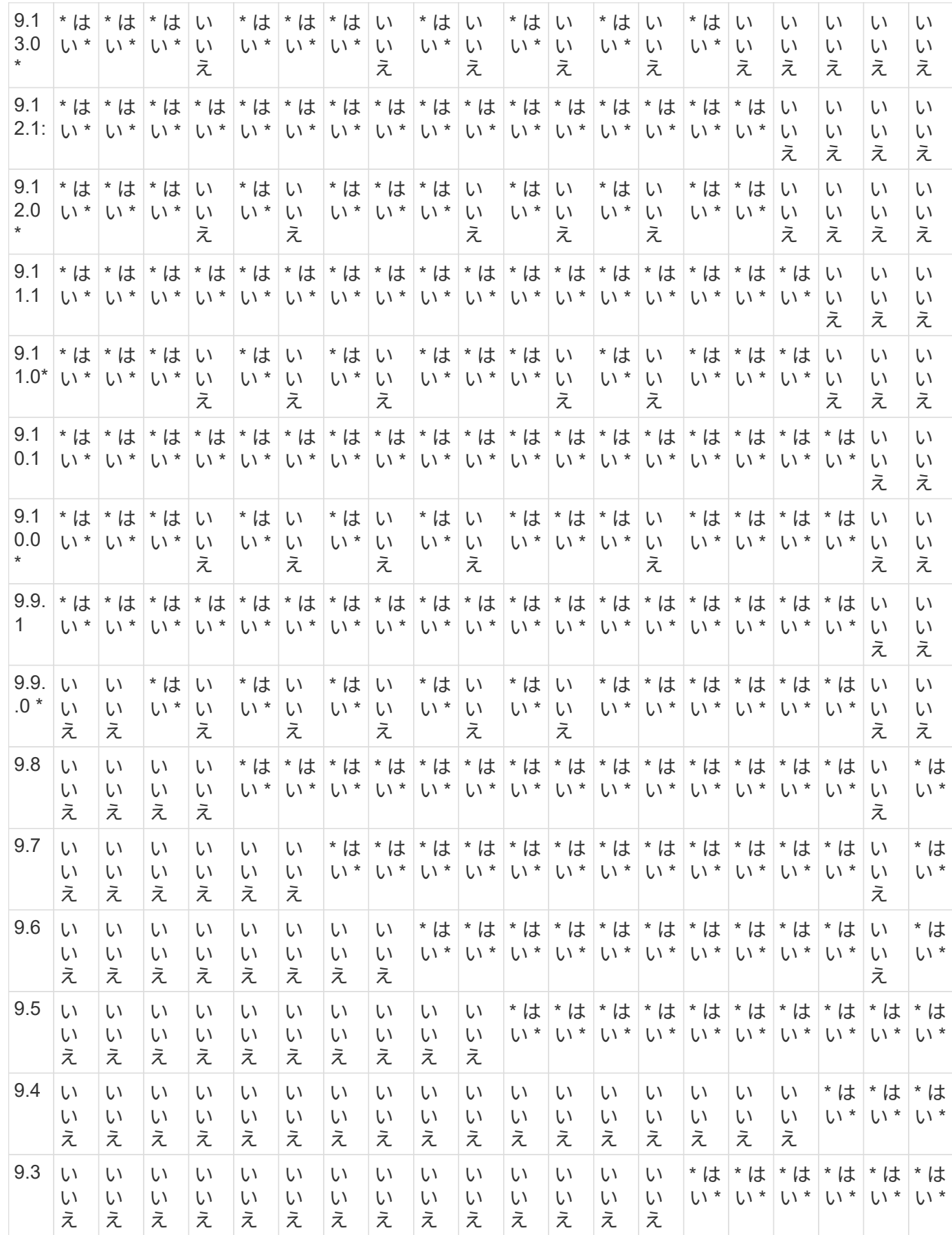

Œ.

ONTAP クラウドインスタンスではSnapMirror Synchronousはサポートされません。

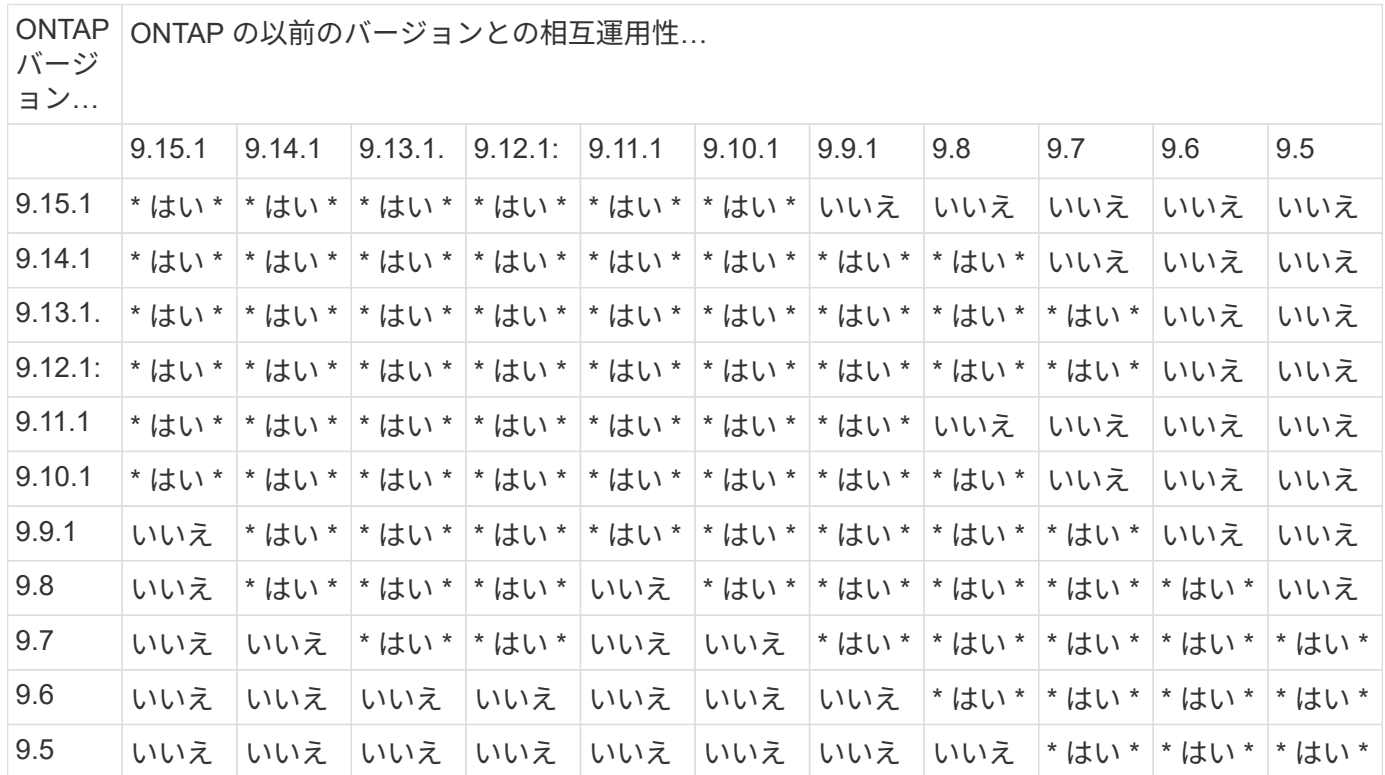

**SnapMirror SVM**ディザスタリカバリ関係

• SVMディザスタリカバリのデータとSVM保護の場合:

SVMディザスタリカバリは、同じバージョンのONTAPを実行するクラスタ間でのみサポートされます。 バージョンに依存しないレプリケーションは**SVM**レプリケーションではサポートされません。

- SVM移行のためのSVMディザスタリカバリの場合:
	- ソース上のONTAPの以前のバージョンから、デスティネーション上のONTAPの同じバージョンまた はそれ以降のバージョンへのレプリケーションが単一方向でサポートされます。
- ターゲットクラスタのONTAPのバージョンが、次の表に示すように、オンプレミスのメジャーバージョン が2つ以上ないか、クラウドのメジャーバージョンが2つ以上ないようにする必要があります。
	- 長期的なデータ保護のユースケースでは、レプリケーションはサポートされません。

リリースバージョンのあとにアスタリスク(\*)が表示されている場合、クラウドのみのリリースです。

サポートを確認するには、左側の表の列でソースバージョンを確認し、一番上の行でデスティネーションバー ジョンを確認します(類似バージョンの場合はDR/Migration、新しいバージョンの場合はMigrationのみ)。

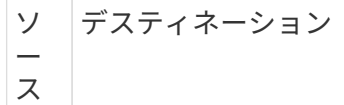

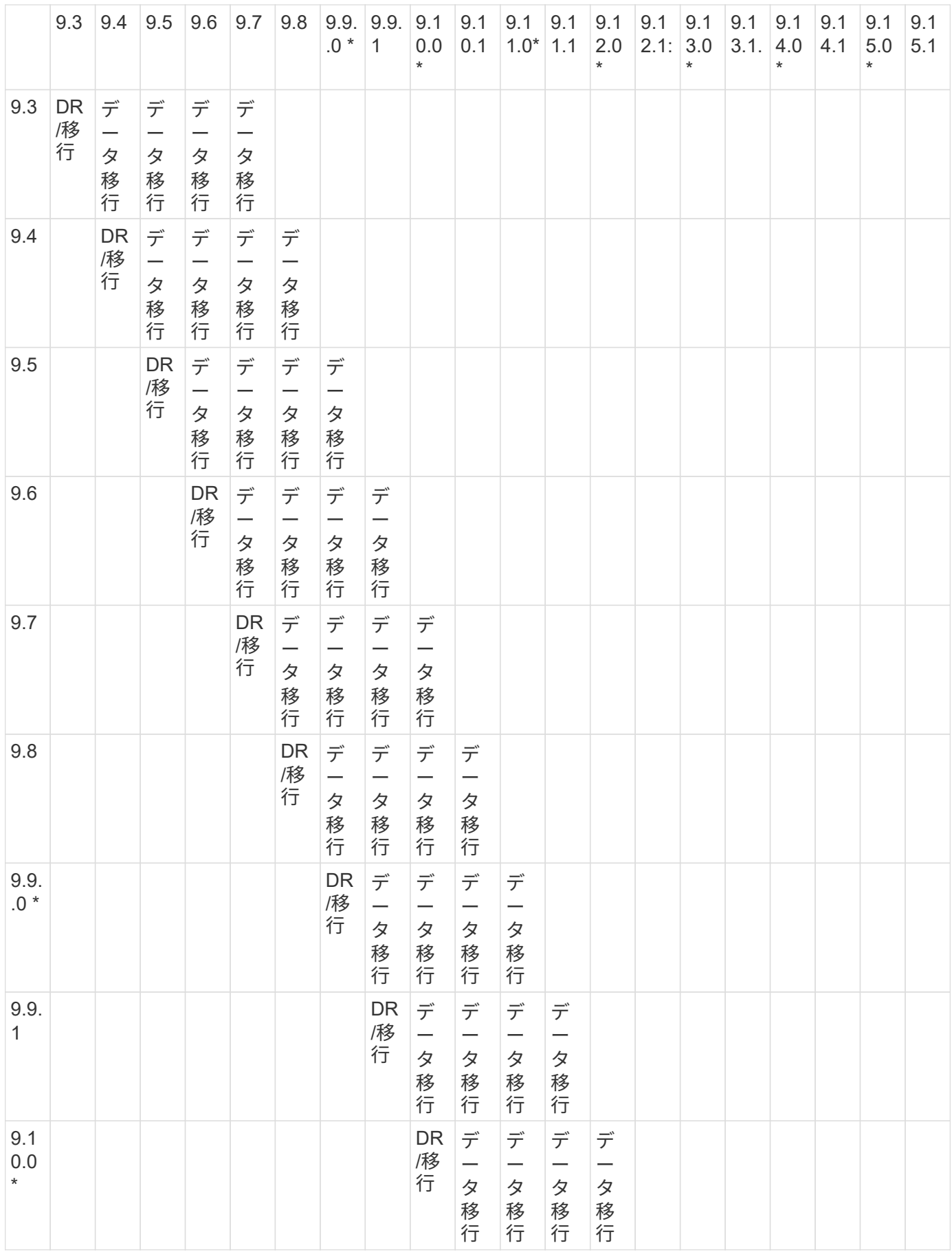

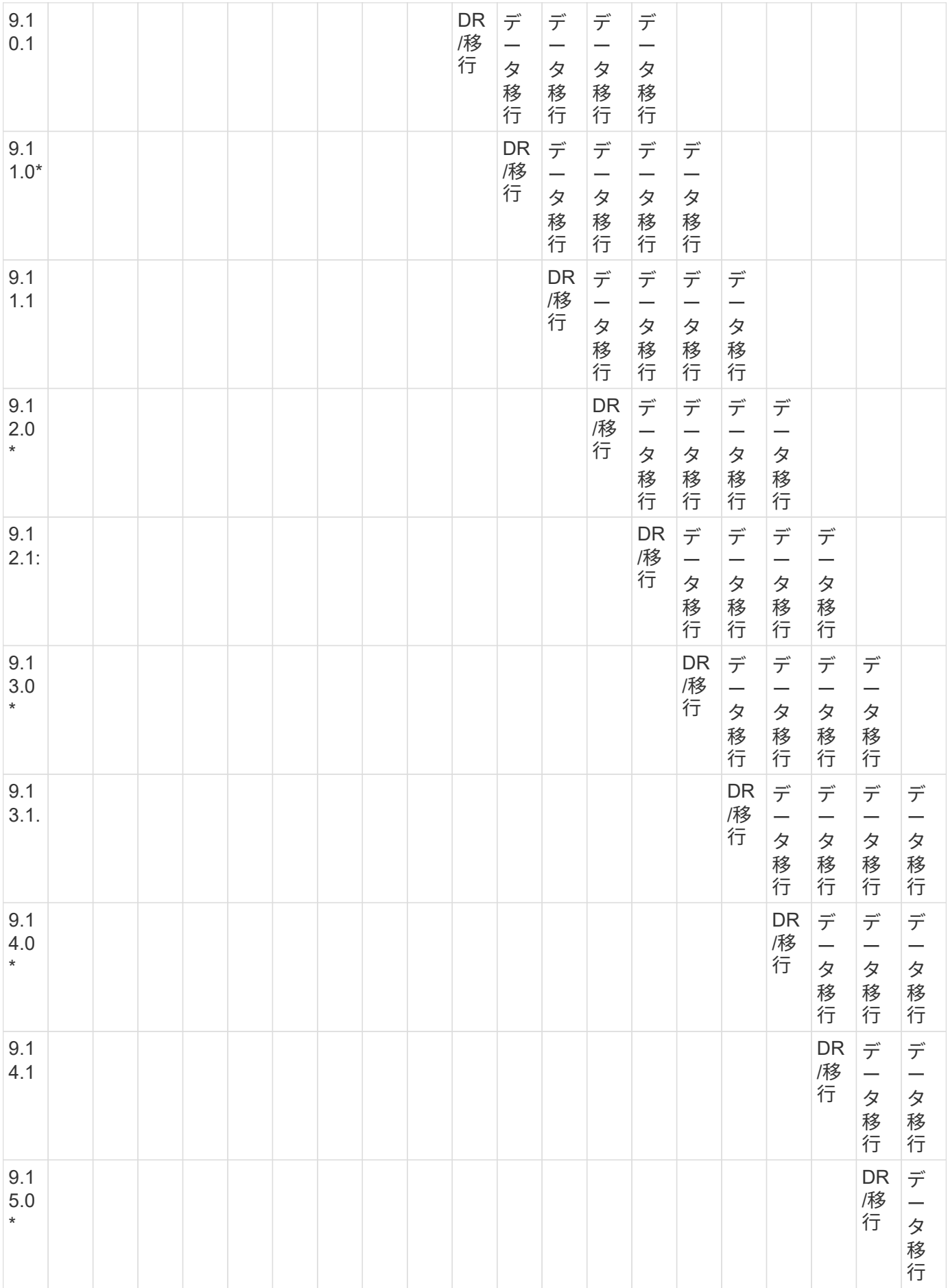

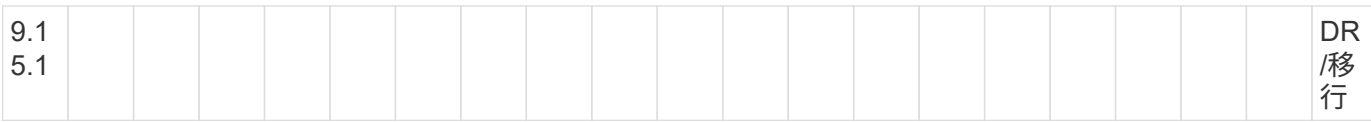

#### **SnapMirror**ディザスタリカバリ関係

タイプが「 `D」 でポリシータイプが「 async 」の SnapMirror 関係の場合:

 $(i)$ 

DPタイプのミラーは、ONTAP 9.11.1以降では初期化できず、ONTAP 9.12.1では完全に廃止さ れています。詳細については、を参照してください ["](https://mysupport.netapp.com/info/communications/ECMLP2880221.html)[データ](https://mysupport.netapp.com/info/communications/ECMLP2880221.html)[保護](https://mysupport.netapp.com/info/communications/ECMLP2880221.html)[SnapMirror](https://mysupport.netapp.com/info/communications/ECMLP2880221.html)[関](https://mysupport.netapp.com/info/communications/ECMLP2880221.html)[係](https://mysupport.netapp.com/info/communications/ECMLP2880221.html)[の](https://mysupport.netapp.com/info/communications/ECMLP2880221.html)[廃止](https://mysupport.netapp.com/info/communications/ECMLP2880221.html)["](https://mysupport.netapp.com/info/communications/ECMLP2880221.html)。

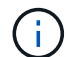

次の表で、左側の列はソースボリュームの ONTAP のバージョン、上部の行はデスティネーシ ョンボリュームで使用できる ONTAP のバージョンを示しています。

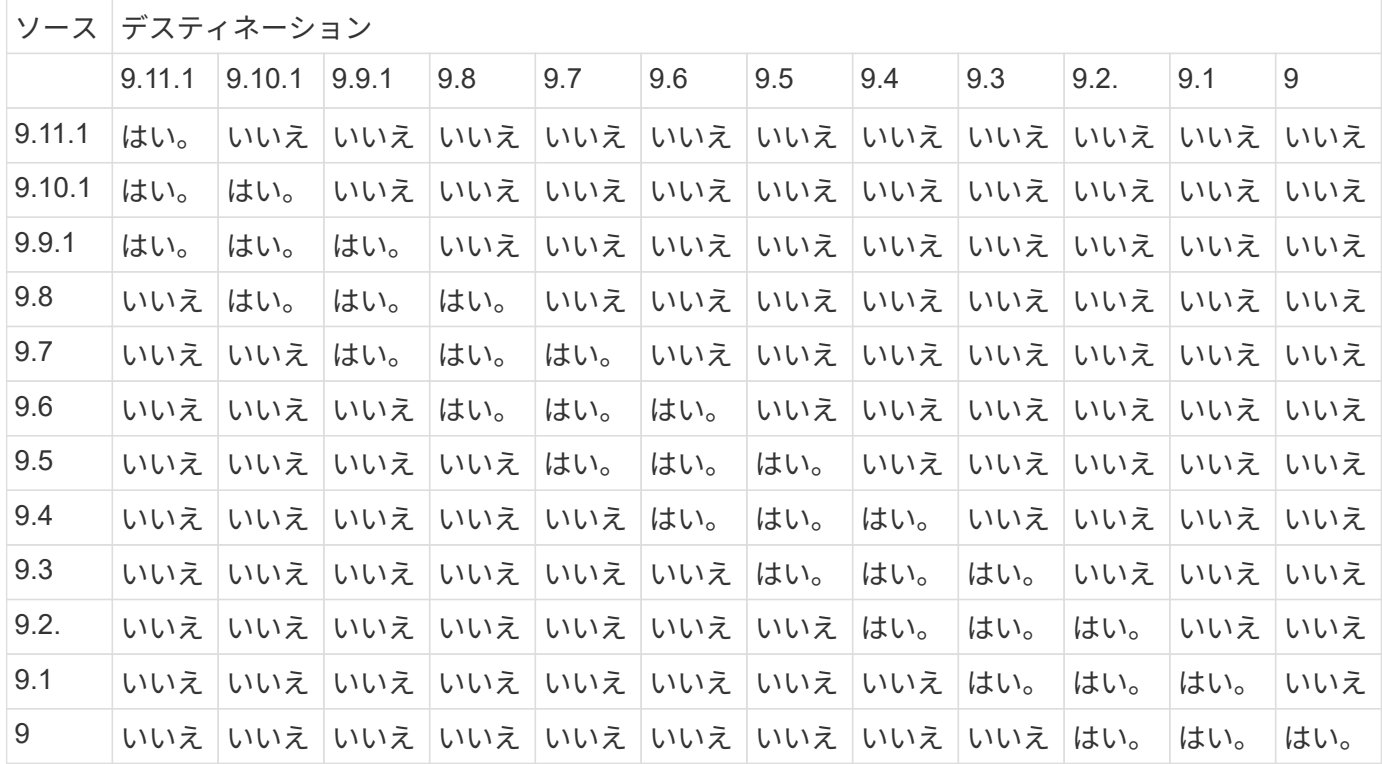

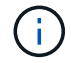

双方向の互換性はありません。

<span id="page-48-0"></span>既存の **DP** タイプの関係を **XDP** に変換します

ONTAP 9.12.1以降にアップグレードする場合は、アップグレードする前にDPタイプの 関係をXDPに変換する必要があります。ONTAP 9.12.1以降では、DPタイプの関係はサ ポートされません。既存の DP タイプの関係を簡単に XDP に変換して、バージョンに依 存しない SnapMirror を活用できます。

このタスクについて

• SnapMirror では、既存の DP タイプの関係を XDP に自動的に変換しません。関係を変換するには、既存 の関係を解除して削除し、新しい XDP 関係を作成して関係を再同期する必要があります。背景情報につ いては、を参照してください ["XDP](https://docs.netapp.com/ja-jp/ontap/data-protection/version-flexible-snapmirror-default-concept.html) [は、](https://docs.netapp.com/ja-jp/ontap/data-protection/version-flexible-snapmirror-default-concept.html) [DP](https://docs.netapp.com/ja-jp/ontap/data-protection/version-flexible-snapmirror-default-concept.html) [を](https://docs.netapp.com/ja-jp/ontap/data-protection/version-flexible-snapmirror-default-concept.html) [SnapMirror](https://docs.netapp.com/ja-jp/ontap/data-protection/version-flexible-snapmirror-default-concept.html) [のデフォルトとして](https://docs.netapp.com/ja-jp/ontap/data-protection/version-flexible-snapmirror-default-concept.html)[置](https://docs.netapp.com/ja-jp/ontap/data-protection/version-flexible-snapmirror-default-concept.html)[き](https://docs.netapp.com/ja-jp/ontap/data-protection/version-flexible-snapmirror-default-concept.html)[換](https://docs.netapp.com/ja-jp/ontap/data-protection/version-flexible-snapmirror-default-concept.html)[えます](https://docs.netapp.com/ja-jp/ontap/data-protection/version-flexible-snapmirror-default-concept.html)["](https://docs.netapp.com/ja-jp/ontap/data-protection/version-flexible-snapmirror-default-concept.html)。

• 変換を計画する場合は、 XDP SnapMirror 関係のバックグラウンド準備とデータウェアハウジングフェー ズに時間がかかる可能性があることに注意してください。長時間にわたってステータスが「 preparing 」 と報告されている SnapMirror 関係が表示されることは珍しくありません。

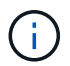

SnapMirror 関係のタイプを DP から XDP に変換すると、オートサイズやスペースギャランテ ィなどのスペース関連の設定はデスティネーションにレプリケートされなくなります。

手順

1. デスティネーションクラスタから、SnapMirror関係のタイプがDPで、ミラーの状態がSnapMirrored、関 係のステータスがIdle、関係がhealthyであることを確認します。

snapmirror show -destination-path <SVM:volume>

次の例は、からの出力を示しています snapmirror show コマンドを実行します

```
cluster dst::>snapmirror show -destination-path svm backup:volA dst
Source Path: svm1:volA
Destination Path: svm_backup:volA_dst
Relationship Type: DP
SnapMirror Schedule: -
Tries Limit: -
Throttle (KB/sec): unlimited
Mirror State: Snapmirrored
Relationship Status: Idle
Transfer Snapshot: -
Snapshot Progress: -
Total Progress: -
Snapshot Checkpoint: -
Newest Snapshot: snapmirror.10af643c-32d1-11e3-954b-
123478563412_2147484682.2014-06-27_100026
Newest Snapshot Timestamp: 06/27 10:00:55
Exported Snapshot: snapmirror.10af643c-32d1-11e3-954b-
123478563412_2147484682.2014-06-27_100026
Exported Snapshot Timestamp: 06/27 10:00:55
Healthy: true
```
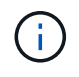

のコピーを保持しておくと便利です snapmirror show 関係設定の既存の情報を追跡する ためのコマンド出力。

2. ソースボリュームとデスティネーションボリュームから、両方のボリュームで共通のSnapshotコピーを作 成します。

次の例は、を示しています volume snapshot show ソースボリュームとデスティネーションボリュー ムの出力:

```
cluster src:> volume snapshot show -vserver vsm1 -volume volA
---Blocks---
Vserver Volume Snapshot State Size Total% Used%
-------- ------- ------------------------------- -------- --------
------ -----
svm1 volA
weekly.2014-06-09_0736 valid 76KB 0% 28%
weekly.2014-06-16_1305 valid 80KB 0% 29%
daily.2014-06-26_0842 valid 76KB 0% 28%
hourly.2014-06-26_1205 valid 72KB 0% 27%
hourly.2014-06-26_1305 valid 72KB 0% 27%
hourly.2014-06-26_1405 valid 76KB 0% 28%
hourly.2014-06-26_1505 valid 72KB 0% 27%
hourly.2014-06-26_1605 valid 72KB 0% 27%
daily.2014-06-27_0921 valid 60KB 0% 24%
hourly.2014-06-27_0921 valid 76KB 0% 28%
snapmirror.10af643c-32d1-11e3-954b-123478563412_2147484682.2014-06-
27_100026
valid 44KB 0% 19%
11 entries were displayed.
cluster dest:> volume snapshot show -vserver svm backup -volume volA dst
---Blocks---
Vserver Volume Snapshot State Size Total% Used%
-------- ------- ------------------------------- -------- --------
------ -----
svm_backup volA_dst
weekly.2014-06-09_0736 valid 76KB 0% 30%
weekly.2014-06-16_1305 valid 80KB 0% 31%
daily.2014-06-26_0842 valid 76KB 0% 30%
hourly.2014-06-26_1205 valid 72KB 0% 29%
hourly.2014-06-26_1305 valid 72KB 0% 29%
hourly.2014-06-26_1405 valid 76KB 0% 30%
hourly.2014-06-26_1505 valid 72KB 0% 29%
hourly.2014-06-26_1605 valid 72KB 0% 29%
daily.2014-06-27_0921 valid 60KB 0% 25%
hourly.2014-06-27_0921 valid 76KB 0% 30%
snapmirror.10af643c-32d1-11e3-954b-123478563412_2147484682.2014-06-
27_100026
```
3. 変換中にスケジュールされた更新が実行されないようにするには、既存のDPタイプの関係を休止しま す。

```
snapmirror quiesce -source-path <SVM:volume> -destination-path
<SVM:volume>
```
コマンド構文全体については、を参照してください ["](https://docs.netapp.com/us-en/ontap-cli/snapmirror-quiesce.html)[のマニュアル](https://docs.netapp.com/us-en/ontap-cli/snapmirror-quiesce.html)[ペ](https://docs.netapp.com/us-en/ontap-cli/snapmirror-quiesce.html)[ージ](https://docs.netapp.com/us-en/ontap-cli/snapmirror-quiesce.html)["](https://docs.netapp.com/us-en/ontap-cli/snapmirror-quiesce.html)。

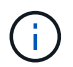

このコマンドはデスティネーション SVM またはデスティネーションクラスタから実行する 必要があります。

次の例は、ソースボリューム間の関係を休止します volA オン svm1 デスティネーションボリュームを指 定します volA\_dst オン svm\_backup:

cluster dst::> snapmirror quiesce -destination-path svm backup:volA dst

4. 既存の DP タイプの関係を解除します。

snapmirror break -destination-path <SVM:volume>

コマンド構文全体については、を参照してください ["](https://docs.netapp.com/us-en/ontap-cli/snapmirror-break.html)[のマニュアル](https://docs.netapp.com/us-en/ontap-cli/snapmirror-break.html)[ペ](https://docs.netapp.com/us-en/ontap-cli/snapmirror-break.html)[ージ](https://docs.netapp.com/us-en/ontap-cli/snapmirror-break.html)["](https://docs.netapp.com/us-en/ontap-cli/snapmirror-break.html)。

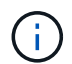

このコマンドはデスティネーション SVM またはデスティネーションクラスタから実行する 必要があります。

次の例は、ソースボリューム間の関係を解除します volA オン svm1 デスティネーションボリュームを指 定します volA\_dst オン svm\_backup:

cluster dst::> snapmirror break -destination-path svm backup:volA dst

5. デスティネーションボリュームでSnapshotコピーの自動削除が有効になっている場合は無効にします。

volume snapshot autodelete modify -vserver SVM -volume volume -enabled false

次の例は、デスティネーションボリュームでSnapshotコピーの自動削除を無効にします volA dst:

cluster dst::> volume snapshot autodelete modify -vserver svm backup -volume volA dst -enabled false

6. 既存の DP タイプの関係を削除します。

snapmirror delete -destination-path <SVM:volume>

コマンド構文全体については、を参照してください ["](https://docs.netapp.com/us-en/ontap-cli/snapmirror-delete.html)[のマニュアル](https://docs.netapp.com/us-en/ontap-cli/snapmirror-delete.html)[ペ](https://docs.netapp.com/us-en/ontap-cli/snapmirror-delete.html)[ージ](https://docs.netapp.com/us-en/ontap-cli/snapmirror-delete.html)["](https://docs.netapp.com/us-en/ontap-cli/snapmirror-delete.html)。

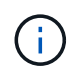

このコマンドはデスティネーション SVM またはデスティネーションクラスタから実行する 必要があります。

次の例は、ソースボリューム間の関係を削除します volA オン svm1 デスティネーションボリュームを指 定します volA\_dst オン svm\_backup:

cluster dst::> snapmirror delete -destination-path svm backup:volA dst

7. ソースで元のSVMディザスタリカバリ関係を解放します。

snapmirror release -destination-path <SVM:volume> -relationship-info -only true

次の例は、SVMディザスタリカバリ関係をリリースします。

cluster\_src::> snapmirror release -destination-path svm\_backup:volA\_dst -relationship-info-only true

8. で保持した出力を使用できます snapmirror show 次のコマンドを使用して、新しいXDPタイプの関係 を作成します。

snapmirror create -source-path <SVM:volume> -destination-path <SVM:volume> -type XDP -schedule <schedule> -policy <policy>

新しい関係では、同じソースボリュームとデスティネーションボリュームを使用する必要があります。コ マンド構文全体については、マニュアルページを参照してください。

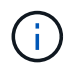

このコマンドはデスティネーション SVM またはデスティネーションクラスタから実行する 必要があります。

次の例は、ソースボリューム間のSnapMirrorディザスタリカバリ関係を作成します。 volA オン svm1 デ スティネーションボリュームを指定します volA\_dst オン svm\_backup デフォルトを使用します MirrorAllSnapshots ポリシー:

cluster dst::> snapmirror create -source-path svm1:volA -destination -path svm backup:volA dst -type XDP -schedule my daily -policy MirrorAllSnapshots

9. ソースボリュームとデスティネーションボリュームを再同期します。

snapmirror resync -source-path <SVM:volume> -destination-path <SVM:volume>

再同期時間を短縮するには、を使用します -quick-resync オプションですが、Storage Efficiencyによ る削減効果は失われる可能性がある点に注意してください。コマンド構文全体については、マニュアルペ ージを参照してください。 ["snapmirror resync](https://docs.netapp.com/us-en/ontap-cli/snapmirror-resync.html#parameters.html)[コマンドの実行](https://docs.netapp.com/us-en/ontap-cli/snapmirror-resync.html#parameters.html)["](https://docs.netapp.com/us-en/ontap-cli/snapmirror-resync.html#parameters.html)。

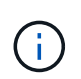

このコマンドはデスティネーション SVM またはデスティネーションクラスタから実行する 必要があります。再同期の際にベースライン転送は不要ですが、再同期には時間がかかる 場合があります。再同期はオフピークの時間帯に実行することを推奨します。

次の例は、ソースボリューム間の関係を再同期します volA オン svm1 デスティネーションボリュームを 指定します volA dst オン svm\_backup:

cluster dst::> snapmirror resync -source-path svm1:volA -destination -path svm backup:volA dst

10. Snapshotコピーの自動削除を無効にした場合は、再度有効にします。

volume snapshot autodelete modify -vserver <SVM> -volume <volume> -enabled true

#### 完了後

- 1. を使用します snapmirror show コマンドを実行して、SnapMirror関係が作成されたことを確認しま す。
- 2. SnapMirror XDPデスティネーションボリュームがSnapMirrorポリシーの定義に従ってSnapshotコピーの 更新を開始したら、の出力を使用します。 snapmirror list-destinations ソースクラスタからコマ ンドを実行し、新しいSnapMirror XDP関係を表示します。

<span id="page-54-0"></span>**ONTAP**のアップグレード前に既存の外部キー管理サーバの接続を削除する

ONTAPをアップグレードする前に、NetAppストレージ暗号化 (NSE) でONTAP 9.2以 前を実行していて、ONTAP 9.3以降にアップグレードする場合は、コマンドラインイン ターフェイス(CLI)を使用して既存の外部キー管理(KMIP)サーバの接続を削除する 必要があります。

手順

1. NSE ドライブがロック解除されて開いていること、デフォルトのメーカーセキュア ID である「 0x0 」に 設定されていることを確認します。

storage encryption disk show -disk \*

2. advanced 権限モードに切り替えます。

set -privilege advanced

3. デフォルトのメーカーセキュアIDである0x0を使用して、FIPSキーを自己暗号化ディスク (SED)に割り 当てます。

storage encryption disk modify -fips-key-id 0x0 -disk \*

4. すべてのディスクへのFIPSキーの割り当てが完了したことを確認します。

storage encryption disk show-status

5. すべてのディスクの\* mode \*がdataに設定されていることを確認します。

storage encryption disk show

6. 設定されているKMIPサーバを表示します。

security key-manager show

7. 設定されているKMIPサーバを削除します。

security key-manager delete -address kmip\_ip\_address

8. 外部キー管理ツールの設定を削除します。

security key-manager delete-kmip-config

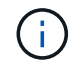

この手順で NSE 証明書が削除されることはありません。

次のステップ

アップグレードが完了したら、次の作業を行う必要があります。 [KMIP](https://docs.netapp.com/ja-jp/ontap/upgrade/task_reconfiguring_kmip_servers_connections_after_upgrading_to_ontap_9_3_or_later.html)[サーバ接](https://docs.netapp.com/ja-jp/ontap/upgrade/task_reconfiguring_kmip_servers_connections_after_upgrading_to_ontap_9_3_or_later.html)[続](https://docs.netapp.com/ja-jp/ontap/upgrade/task_reconfiguring_kmip_servers_connections_after_upgrading_to_ontap_9_3_or_later.html)[を](https://docs.netapp.com/ja-jp/ontap/upgrade/task_reconfiguring_kmip_servers_connections_after_upgrading_to_ontap_9_3_or_later.html)[再](https://docs.netapp.com/ja-jp/ontap/upgrade/task_reconfiguring_kmip_servers_connections_after_upgrading_to_ontap_9_3_or_later.html)[設定する。](https://docs.netapp.com/ja-jp/ontap/upgrade/task_reconfiguring_kmip_servers_connections_after_upgrading_to_ontap_9_3_or_later.html)

<span id="page-56-0"></span>**ONTAP**のアップグレード前にネットグループファイルがすべてのノードに存在すること を確認する

ONTAPをアップグレードする前に、ネットグループをStorage Virtual Machine(SVM) にロードした場合は、ネットグループファイルが各ノードに存在することを確認する必 要があります。ノード上にネットグループファイルが見つからない場合、原因アップグ レードが失敗する可能性があります。

手順

1. 権限レベルを advanced に設定します。

set -privilege advanced

2. 各SVMのネットグループのステータスを表示します。

vserver services netgroup status

3. 各SVMについて、各ノードに表示されているネットグループファイルのハッシュ値が同じであることを確 認します。

vserver services name-service netgroup status

その場合は、次の手順を省略してアップグレードまたはリバートを実行できます。それ以外の場合は、次 の手順に進みます。

4. クラスタのいずれかのノードで、ネットグループファイルを手動でロードします。

vserver services netgroup load -vserver vserver name -source uri

このコマンドは、すべてのノードにネットグループファイルをダウンロードします。ノード上に既存のネ ットグループファイルがある場合は、そのファイルが上書きされます。

#### 関連情報

["](https://docs.netapp.com/ja-jp/ontap/nfs-config/work-netgroups-task.html)[ネットグループの使用](https://docs.netapp.com/ja-jp/ontap/nfs-config/work-netgroups-task.html)["](https://docs.netapp.com/ja-jp/ontap/nfs-config/work-netgroups-task.html)

<span id="page-56-1"></span>**TLS** を使用して高度なセキュリティを実現するように **LDAP** クライアントを設定します

ONTAPをアップグレードする前に、TLSを使用するLDAPサーバとのセキュアな通信を 実現するために、SSLv3を使用するLDAPクライアントを設定する必要があります。SSL はアップグレード後に使用できなくなります。

デフォルトでは、クライアントアプリケーションとサーバアプリケーション間の LDAP 通信は暗号化されま せん。SSL の使用を禁止して、強制的に TLS を使用する必要があります。

#### 手順

1. 環境内の LDAP サーバで TLS がサポートされていることを確認します。

サポートされていない場合は、次の手順に進まないでください。TLS をサポートするバージョンに LDAP サーバをアップグレードする必要があります。

2. どのONTAP LDAPクライアント設定でSSL/TLS経由のLDAPが有効になっているかを確認します。

vserver services name-service ldap client show

ない場合は、残りの手順を省略できます。ただし、セキュリティを強化するには、 TLS 経由の LDAP の 使用を検討してください。

3. LDAPクライアント設定ごとに、SSLを禁止して強制的にTLSを使用します。

vserver services name-service ldap client modify -vserver vserver name -client-config ldap client config name -allow-ssl false

4. LDAPクライアントでSSLの使用が許可されていないことを確認します。

vserver services name-service ldap client show

#### 関連情報

#### ["NFS](https://docs.netapp.com/ja-jp/ontap/nfs-admin/index.html) [の管理](https://docs.netapp.com/ja-jp/ontap/nfs-admin/index.html)["](https://docs.netapp.com/ja-jp/ontap/nfs-admin/index.html)

<span id="page-57-0"></span>セッション指向プロトコルに関する考慮事項

クラスタおよびセッション指向プロトコルは、アップグレード中のI/Oサービスなど、特 定の領域のクライアントとアプリケーションに原因が悪影響を及ぼす可能性がありま す。

セッション指向プロトコルを使用する場合は、次の点を考慮してください。

• SMB

SMBv3で継続的可用性 (CA) 共有を提供する場合は、自動化された 無停止アップグレード方式(System ManagerまたはCLIを使用)。システム停止は不要 クライアントによって経験されています。

SMBv1 または SMBv2 を使用して共有を提供する場合、または SMBv3 を使用する CA 以外の共有を提供 する場合は、アップグレードのテイクオーバー処理とリブート処理の実行時にクライアントセッションが 中断されます。アップグレードの開始前に、ユーザにセッションを終了するように通知してください。

Hyper-V および SQL Server over SMB はノンストップオペレーション( NDO )をサポートしま す。Hyper-V または SQL Server over SMB 解決策を設定した場合は、 ONTAP のアップグレード中にもア プリケーションサーバおよびそれに格納された仮想マシンやデータベースをオンラインのまま維持し、継

続的可用性を実現します。

• NFSv4.x に対応している

NFSv4.x クライアントは、 NFSv4.x の通常のリカバリ手順を使用してアップグレードを実行する際に発 生するネットワークの切断から自動的にリカバリします。このプロセスでは、アプリケーションの I/O が 一時的に遅延することがあります。

• NDMP

状態が失われるので、クライアントユーザは操作を再試行する必要があります。

• バックアップとリストア

状態が失われるので、クライアントユーザは操作を再試行する必要があります。

$$
\bigodot
$$

 $(i)$ 

アップグレードの実行中および開始直前は、バックアップまたはリストアを開始しないで ください。データが失われる可能性があります。

• アプリケーション( Oracle や Exchange など)

影響はアプリケーションによって異なります。タイムアウトベースのアプリケーションでは、タイムアウ トの値を ONTAP のリブート時間よりも長く設定することで、悪影響を最小限に抑えることができます。

<span id="page-58-0"></span>**ONTAP**のアップグレード前に**SSH**ホストキーアルゴリズムのサポートを確認する

ONTAPをアップグレードする前に、SSH公開鍵を使用して管理者アカウントを認証する クラスタでSSL FIPSモードが有効になっている場合は、ターゲットのONTAPリリース でホストキーのアルゴリズムがサポートされていることを確認する必要があります。

次の表に、ONTAP SSH接続でサポートされるホストキータイプアルゴリズムを示します。 これらのキータイ プは、SSH公開認証の設定には適用されません。

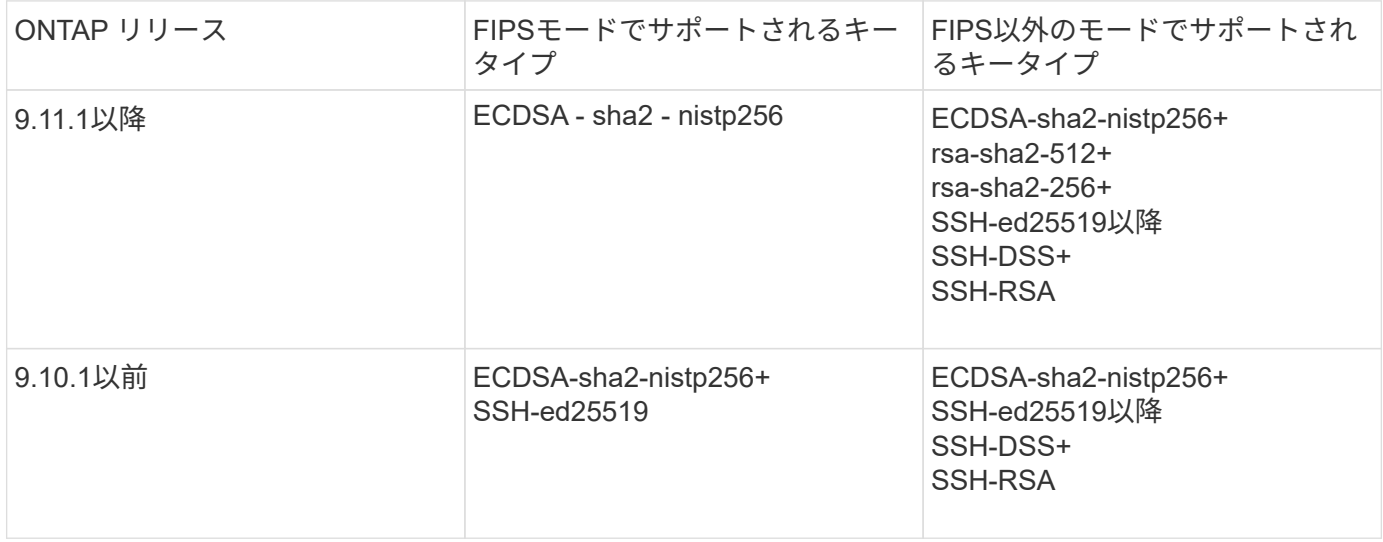

ONTAP 9.11.1以降では、ssh-ed25519ホストキーアルゴリズムのサポートが廃止されました。

詳細については、を参照してください ["FIPS](https://docs.netapp.com/ja-jp/ontap/networking/configure_network_security_using_federal_information_processing_standards_@fips@.html) [を使用してネットワークセキュリティを設定する](https://docs.netapp.com/ja-jp/ontap/networking/configure_network_security_using_federal_information_processing_standards_@fips@.html)["](https://docs.netapp.com/ja-jp/ontap/networking/configure_network_security_using_federal_information_processing_standards_@fips@.html)。

サポートされているキーアルゴリズムがない既存のSSH公開鍵アカウントは、アップグレード前にサポートさ れているキータイプで再設定する必要があります。そうしないと、管理者認証が失敗します。

["SSH](https://docs.netapp.com/ja-jp/ontap/authentication/enable-ssh-public-key-accounts-task.html)[公開鍵アカウントの有効](https://docs.netapp.com/ja-jp/ontap/authentication/enable-ssh-public-key-accounts-task.html)[化](https://docs.netapp.com/ja-jp/ontap/authentication/enable-ssh-public-key-accounts-task.html)[の](https://docs.netapp.com/ja-jp/ontap/authentication/enable-ssh-public-key-accounts-task.html)[詳細](https://docs.netapp.com/ja-jp/ontap/authentication/enable-ssh-public-key-accounts-task.html)[については、こ](https://docs.netapp.com/ja-jp/ontap/authentication/enable-ssh-public-key-accounts-task.html)[ち](https://docs.netapp.com/ja-jp/ontap/authentication/enable-ssh-public-key-accounts-task.html)[らを参照してください。](https://docs.netapp.com/ja-jp/ontap/authentication/enable-ssh-public-key-accounts-task.html)["](https://docs.netapp.com/ja-jp/ontap/authentication/enable-ssh-public-key-accounts-task.html)

## <span id="page-59-0"></span>**ONTAP**アップグレード時のファームウェア更新の準備のため の**SP**または**BMC**のリブート

ONTAP をアップグレードする前にファームウェアを手動で更新する必要はありません。 クラスタのファームウェアはONTAP アップグレードパッケージに含まれており、各ノー ドのブートデバイスにコピーされます。 その後、アップグレードプロセスの一環として 新しいファームウェアがインストールされます。

クラスタ内の次のコンポーネントのファームウェアのバージョンが ONTAP アップグレードパッケージに付属 しているファームウェアよりも古い場合は、自動的に更新されます。

- BIOS /ローダー
- サービスプロセッサ(SP)またはベースボード管理コントローラ(BMC)
- ストレージシェルフ
- ディスク
- Flash Cache

スムーズな更新を準備するには、アップグレードを開始する前にSPまたはBMCをリブートする必要がありま す。

#### ステップ

1. アップグレードの前にSPまたはBMCをリブートします。

system service-processor reboot-sp -node node name

一度にリブートするSPまたはBMCは1つだけです。 リブートしたSPまたはBMCが完全にリサイクルされ るまで待ってから、次のをリブートします。

また可能です ["](https://docs.netapp.com/ja-jp/ontap/update/firmware-task.html)[ファームウェアを手動で](https://docs.netapp.com/ja-jp/ontap/update/firmware-task.html)[更](https://docs.netapp.com/ja-jp/ontap/update/firmware-task.html)[新します](https://docs.netapp.com/ja-jp/ontap/update/firmware-task.html)["](https://docs.netapp.com/ja-jp/ontap/update/firmware-task.html) ONTAP をアップグレードする際の間隔: Active IQ を使 用している場合は、を実行できます ["ONTAP](https://activeiq.netapp.com/system-firmware/) [イ](https://activeiq.netapp.com/system-firmware/)[メ](https://activeiq.netapp.com/system-firmware/)[ージに現在含まれているファームウェアバージョンのリス](https://activeiq.netapp.com/system-firmware/) [トを](https://activeiq.netapp.com/system-firmware/)[表示](https://activeiq.netapp.com/system-firmware/)[します](https://activeiq.netapp.com/system-firmware/)["](https://activeiq.netapp.com/system-firmware/)。

更新されたファームウェアバージョンは次のとおりです。

- ["](https://mysupport.netapp.com/site/downloads/firmware/system-firmware-diagnostics)[システムファームウェア\(](https://mysupport.netapp.com/site/downloads/firmware/system-firmware-diagnostics)[BIOS](https://mysupport.netapp.com/site/downloads/firmware/system-firmware-diagnostics)[、](https://mysupport.netapp.com/site/downloads/firmware/system-firmware-diagnostics)[BMC](https://mysupport.netapp.com/site/downloads/firmware/system-firmware-diagnostics)[、](https://mysupport.netapp.com/site/downloads/firmware/system-firmware-diagnostics)[SP](https://mysupport.netapp.com/site/downloads/firmware/system-firmware-diagnostics)[\)](https://mysupport.netapp.com/site/downloads/firmware/system-firmware-diagnostics)["](https://mysupport.netapp.com/site/downloads/firmware/system-firmware-diagnostics)
- ["](https://mysupport.netapp.com/site/downloads/firmware/disk-shelf-firmware)[シェルフファームウェア](https://mysupport.netapp.com/site/downloads/firmware/disk-shelf-firmware)["](https://mysupport.netapp.com/site/downloads/firmware/disk-shelf-firmware)
- ["](https://mysupport.netapp.com/site/downloads/firmware/disk-drive-firmware)[ディスクおよび](https://mysupport.netapp.com/site/downloads/firmware/disk-drive-firmware)[Flash Cache](https://mysupport.netapp.com/site/downloads/firmware/disk-drive-firmware)[ファームウェア](https://mysupport.netapp.com/site/downloads/firmware/disk-drive-firmware)["](https://mysupport.netapp.com/site/downloads/firmware/disk-drive-firmware)

Copyright © 2024 NetApp, Inc. All Rights Reserved. Printed in the U.S.このドキュメントは著作権によって保 護されています。著作権所有者の書面による事前承諾がある場合を除き、画像媒体、電子媒体、および写真複 写、記録媒体、テープ媒体、電子検索システムへの組み込みを含む機械媒体など、いかなる形式および方法に よる複製も禁止します。

ネットアップの著作物から派生したソフトウェアは、次に示す使用許諾条項および免責条項の対象となりま す。

このソフトウェアは、ネットアップによって「現状のまま」提供されています。ネットアップは明示的な保 証、または商品性および特定目的に対する適合性の暗示的保証を含み、かつこれに限定されないいかなる暗示 的な保証も行いません。ネットアップは、代替品または代替サービスの調達、使用不能、データ損失、利益損 失、業務中断を含み、かつこれに限定されない、このソフトウェアの使用により生じたすべての直接的損害、 間接的損害、偶発的損害、特別損害、懲罰的損害、必然的損害の発生に対して、損失の発生の可能性が通知さ れていたとしても、その発生理由、根拠とする責任論、契約の有無、厳格責任、不法行為(過失またはそうで ない場合を含む)にかかわらず、一切の責任を負いません。

ネットアップは、ここに記載されているすべての製品に対する変更を随時、予告なく行う権利を保有します。 ネットアップによる明示的な書面による合意がある場合を除き、ここに記載されている製品の使用により生じ る責任および義務に対して、ネットアップは責任を負いません。この製品の使用または購入は、ネットアップ の特許権、商標権、または他の知的所有権に基づくライセンスの供与とはみなされません。

このマニュアルに記載されている製品は、1つ以上の米国特許、その他の国の特許、および出願中の特許によ って保護されている場合があります。

権利の制限について:政府による使用、複製、開示は、DFARS 252.227-7013(2014年2月)およびFAR 5252.227-19(2007年12月)のRights in Technical Data -Noncommercial Items(技術データ - 非商用品目に関 する諸権利)条項の(b)(3)項、に規定された制限が適用されます。

本書に含まれるデータは商用製品および / または商用サービス(FAR 2.101の定義に基づく)に関係し、デー タの所有権はNetApp, Inc.にあります。本契約に基づき提供されるすべてのネットアップの技術データおよび コンピュータ ソフトウェアは、商用目的であり、私費のみで開発されたものです。米国政府は本データに対 し、非独占的かつ移転およびサブライセンス不可で、全世界を対象とする取り消し不能の制限付き使用権を有 し、本データの提供の根拠となった米国政府契約に関連し、当該契約の裏付けとする場合にのみ本データを使 用できます。前述の場合を除き、NetApp, Inc.の書面による許可を事前に得ることなく、本データを使用、開 示、転載、改変するほか、上演または展示することはできません。国防総省にかかる米国政府のデータ使用権 については、DFARS 252.227-7015(b)項(2014年2月)で定められた権利のみが認められます。

#### 商標に関する情報

NetApp、NetAppのロゴ、<http://www.netapp.com/TM>に記載されているマークは、NetApp, Inc.の商標です。そ の他の会社名と製品名は、それを所有する各社の商標である場合があります。